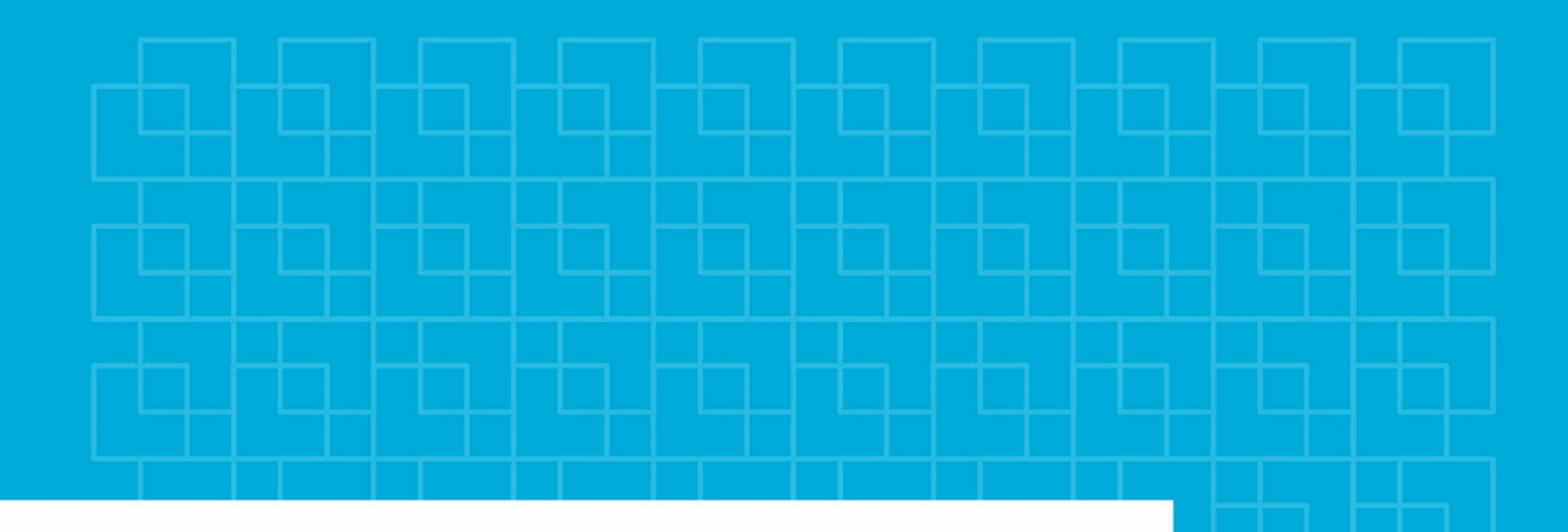

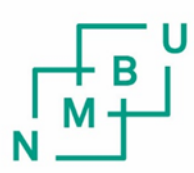

Norges miljø- og biovitenskapelige universitet

**Masteroppgave 2023 30 stp**  Fakultet for realfag og teknologi

# **Bruk av LiDAR til tretelling: Hvordan påvirker rasteroppløsningen resultatet fra en tretellingsmodell**

Using LiDAR for tree counting: How raster resolution affects the results from a tree counting model

#### <span id="page-1-0"></span>Forord

Denne masteravhandlingen er en avslutning av en femårig mastergrad ved Norges miljø- og biovitenskapelige universitet (NMBU), som er gjennomført i perioden 2018-2023. Oppgaven ble skrevet våren 2023 i samarbeid med Plan- og bygningsetaten i Oslo kommune. Oppgaven har et omfang på 30 studiepoeng.

Det er mange som fortjener en takk for hjelpen med masterarbeidet. Fra PBE grunnkartenheten vil jeg takke Henrich Bolman Bjørn for hjelp til å lage fasit til forsøkene mine. Fra PBE Plan- og temakartenheten vil jeg takke alle for hyggelige samtaler og lunsjpauser, i tillegg vil jeg gjerne gi en ekstra takk til Webjørn Finsland, Mario Heriberto Gil Sanchez, Stein Moen og Trym Norløv Teigene som har lagt til rette for denne oppgaven med utstyr, data og ikke minst faglige diskusjoner under masterarbeidet.

Jeg ønsker også å takke familie og kjæreste som har bidratt med støttende ord og motivasjon gjennom studietiden.

Sist, men ikke minst, ønsker jeg å takke hovedveileder Ivar Maalen-Johansen. En stor takk for at du alltid har gitt gode svar og veiledning, underveis i masterarbeidet.

John Galley

John Wilhelm Galby ÅS, 13. Mai 2023

#### <span id="page-2-0"></span>Sammendrag

Oslo kommune har et stort fokus på trær og kartlegging av antall trær. Dette er viktig for å føre grønt regnskap og holde oversikt over biologisk mangfold. Kartlegging av antall trær innenfor byggesonen er en utfordring da det er svært resurskrevende å fysisk telle trær fra bakkenivå. I tillegg er det også svært ressurskrevende å få oversikt over antall trær via fjernmåling fra luften, siden fjernmåling fra luften har vanskeligheter med å skille hva som er enkelttrær i treklynger. I denne oppgaven skal jeg teste om det er mulig å skille klyngene fra hverandre ved å bruke en punktsky fra laserskanning som utgangspunkt for å så teste hvordan oppløsning på en digital overflatemodell (DOM) påvirker resultatet i en CHMtresegmentering.

Tidligere har det blitt gjort flere forsøk på å finne metoder som skiller treklynger på en god måte. Problemet tidligere har vært at det har blitt telt for få trær, omtalt som undersegmentering. Dette skyldes at metodene som tidligere har blitt brukt glatter ut overflatemodeller som fjerner mye grener fra trærne. Ved å ikke glatte ut overflatemodellen brukes det heller i denne oppgaven en test som fjerner alle arealer under 3m<sup>2</sup>. I metoden som blir brukt i denne oppgaven brukes det en statistisk metode når man skal gjøre om fra punktsky til raster. Ut ifra en digital terrengmodell (DTM) og DOM blir det hentet ut en canopy height model (CHM) som snus før det blir utført hydrologiske funksjoner som Flow direction, Sink og Watershed. Etter å ha utført disse funksjonene hentes det ut segmenterte trær som polygoner (arealer) og punkter (tretopper).

Resultatene fra forsøkene var svært forskjellige, noen av oppløsningene fikk store hull grunnet at modellen ga for små arealer som resultater. I tillegg ga noen av de lavere oppløsningene veldig rektangulære resultater som er lite virkelighetsnære Andre oppløsninger ga gode arealer samtidig som den hadde et treff på 111% i forhold til fasiter. Den oppløsningen som ga best resultat var 0,5 meter. Denne oppløsningen ga best resultater når det kommer til presisjon i forhold til fasiter og hvor virkelighetsnære arealene så ut.

#### <span id="page-3-0"></span>Abstract

Oslo municipality has a strong focus on trees and mapping the number of trees. This is important for keeping track of green accounts and biodiversity. Mapping the number of trees within the building zone is a challenge because it is very resource-intensive to physically count trees from ground level, and via remote sensing from the air, it is a challenge to distinguish individual trees in clusters. In this study, I will test if it is possible to separate the clusters by using a point cloud from laser scanning as a starting point, and then test how the resolution of a digital surface model (DSM) affects the result in a CHM-Watershed tree segmentation.

Previously, several attempts have been made to find methods that separate tree clusters in a good way, but many struggle with under-segmentation, in other words. Too few trees are counted. Many of these methods use different operations that smooth out surface models, removing many branches from the trees. Instead of smoothing out the surface model, this study uses a test that removes all areas below  $3m^2$ . The method used in this study uses a statistical method when converting from point cloud to raster. From a digital terrain model (DTM) and DSM, a canopy height model (CHM) is extracted which is then rotated before performing hydrological functions such as Flow direction, Sink, and Watershed. After performing these functions, segmented trees are retrieved as polygons (areas) and points (tree tops).

The results from the experiments were very different. Some resolutions resulted in large holes due to the model producing areas that were too small. Other resolutions produced very rectangular results that are unrealistic. The resolution that gave the best result was 0,5 meters. This resolution produced good areas while also having an accuracy of 111% compared to the ground truth. In addition, some of the lower resolutions produced very unrealistic rectangular results. The 0,5 meter resolution gave the best results in terms of precision compared to the ground truth and the realism of the areas.

#### <span id="page-4-0"></span>Forkortelser

ALS-Airborne Laser-Scanning CHM- Canopy Height Model DHM-digital høydemodell DOM-Digital Overflatemodell DSM- digital surface modell DTM-Digital Terrain Model ESRI-Environmental Systems Research Institute FME- Feature Manipulation Engine GIS- Geografisk informasjonssystem Laser- Light Amplification by Stimulated Emission LiDAR-Light Detection And Raging NINA- Norsk Instututt for naturforskning PBE- Plan og Bygningsetaten til Oslo Kommune

## Innholdsfortegnelse:

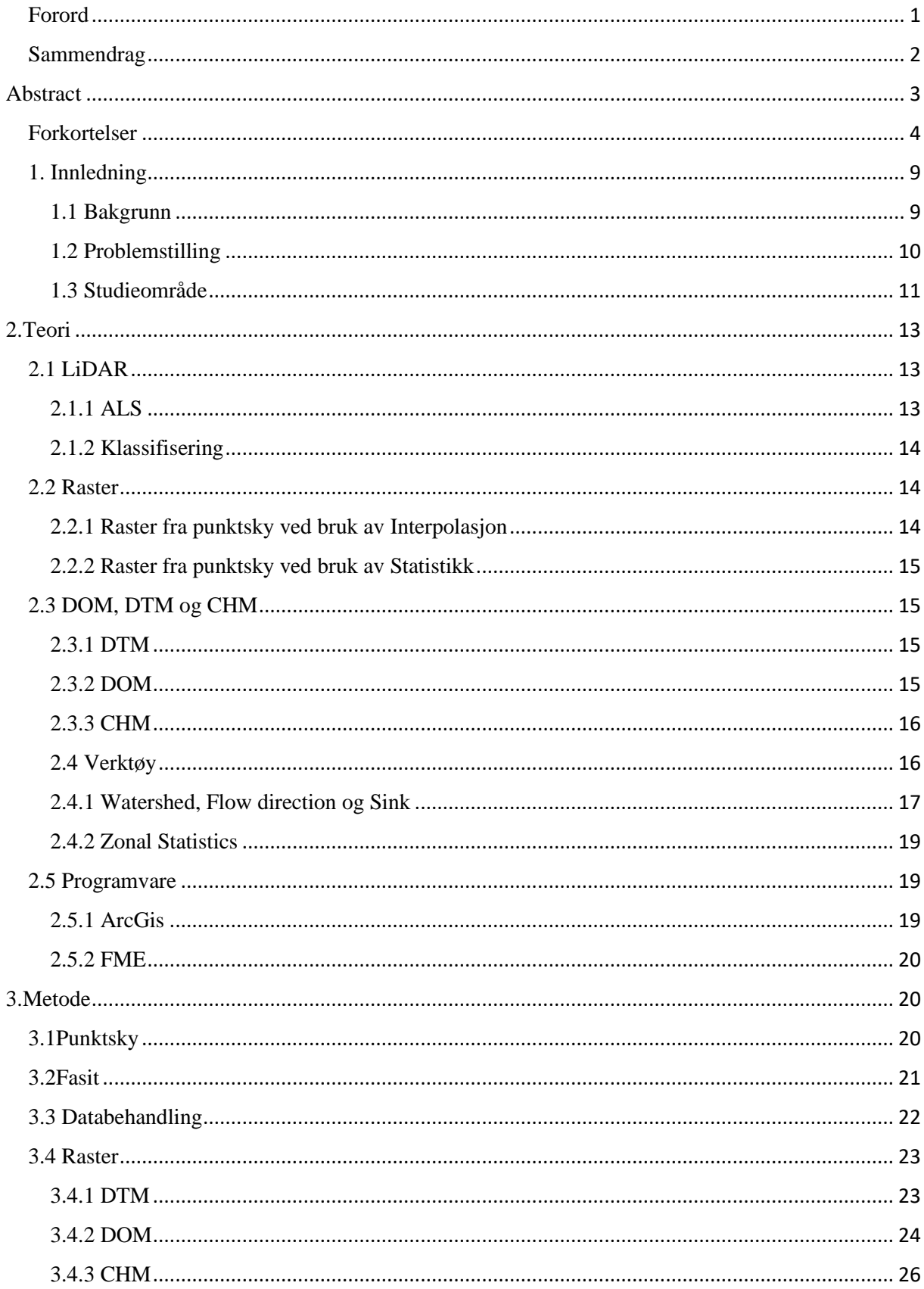

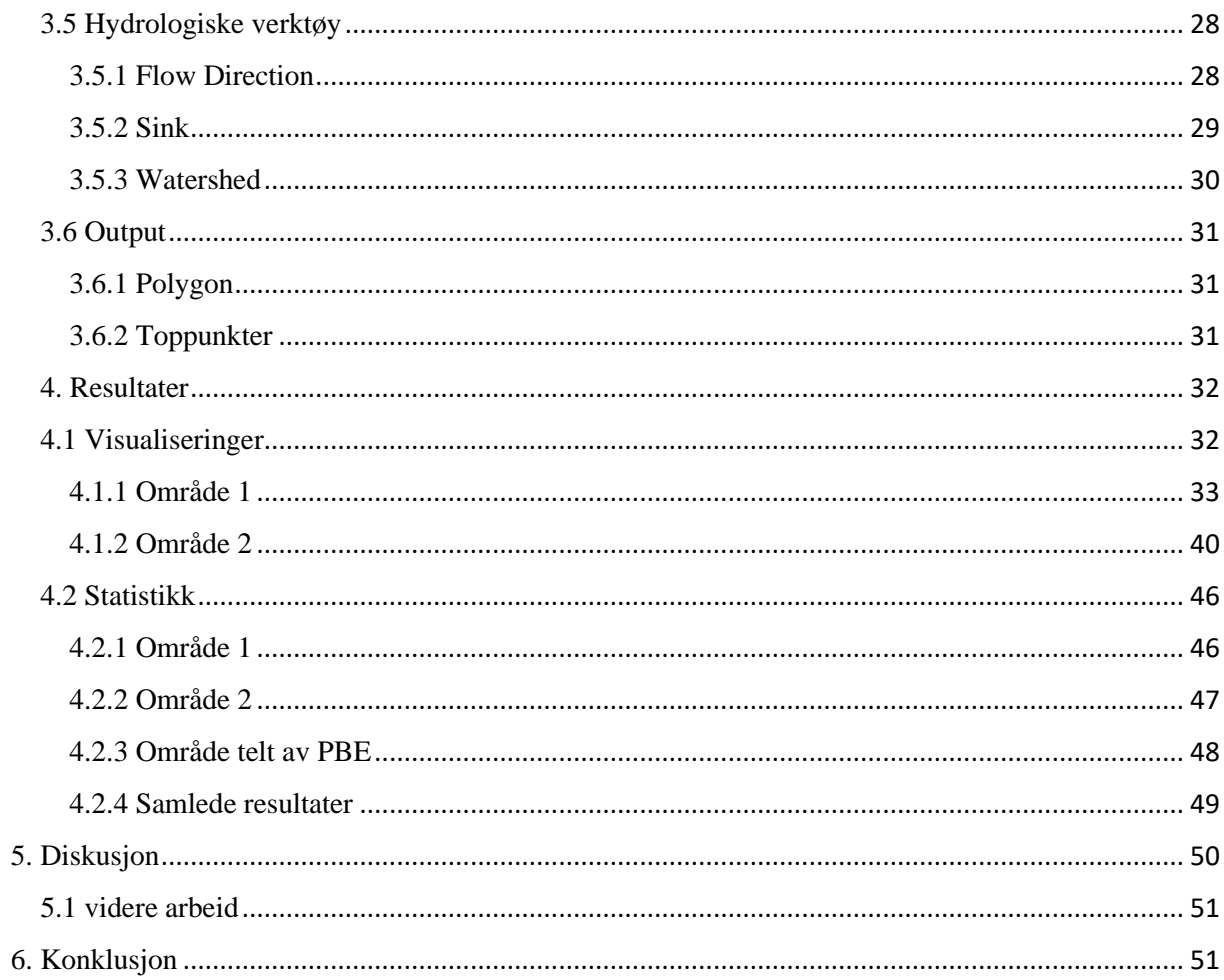

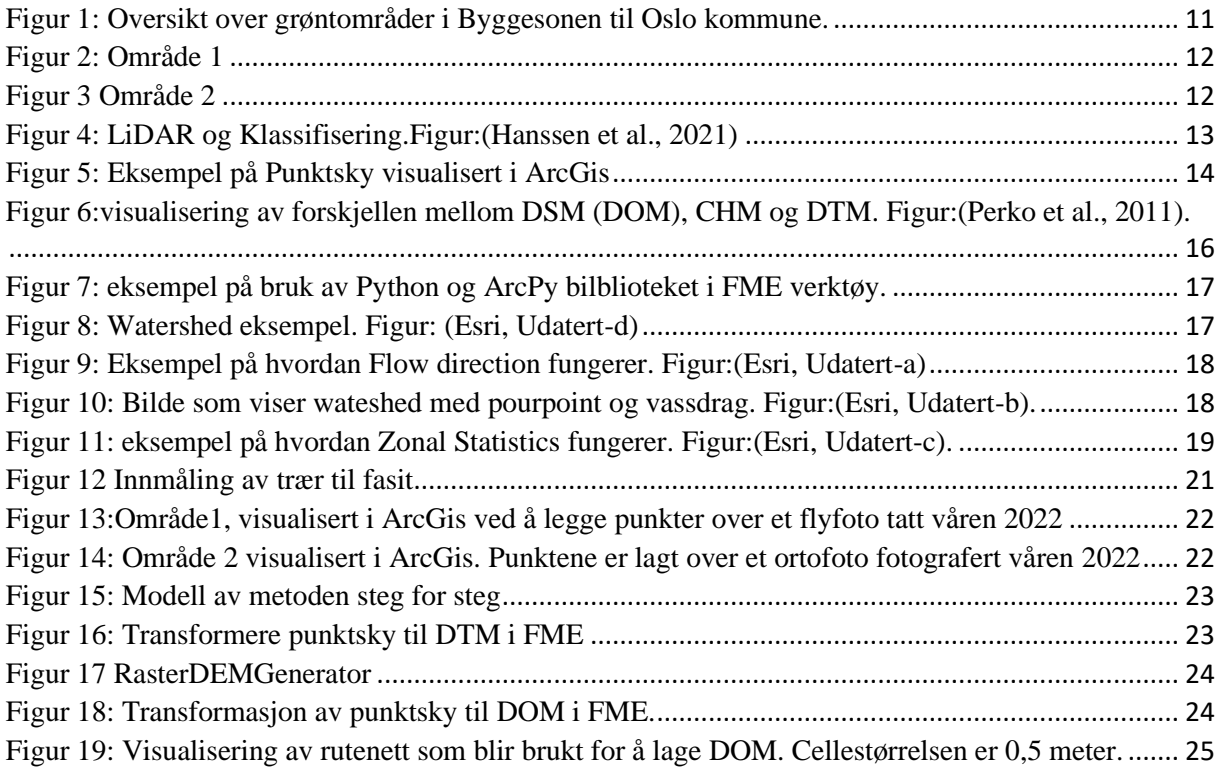

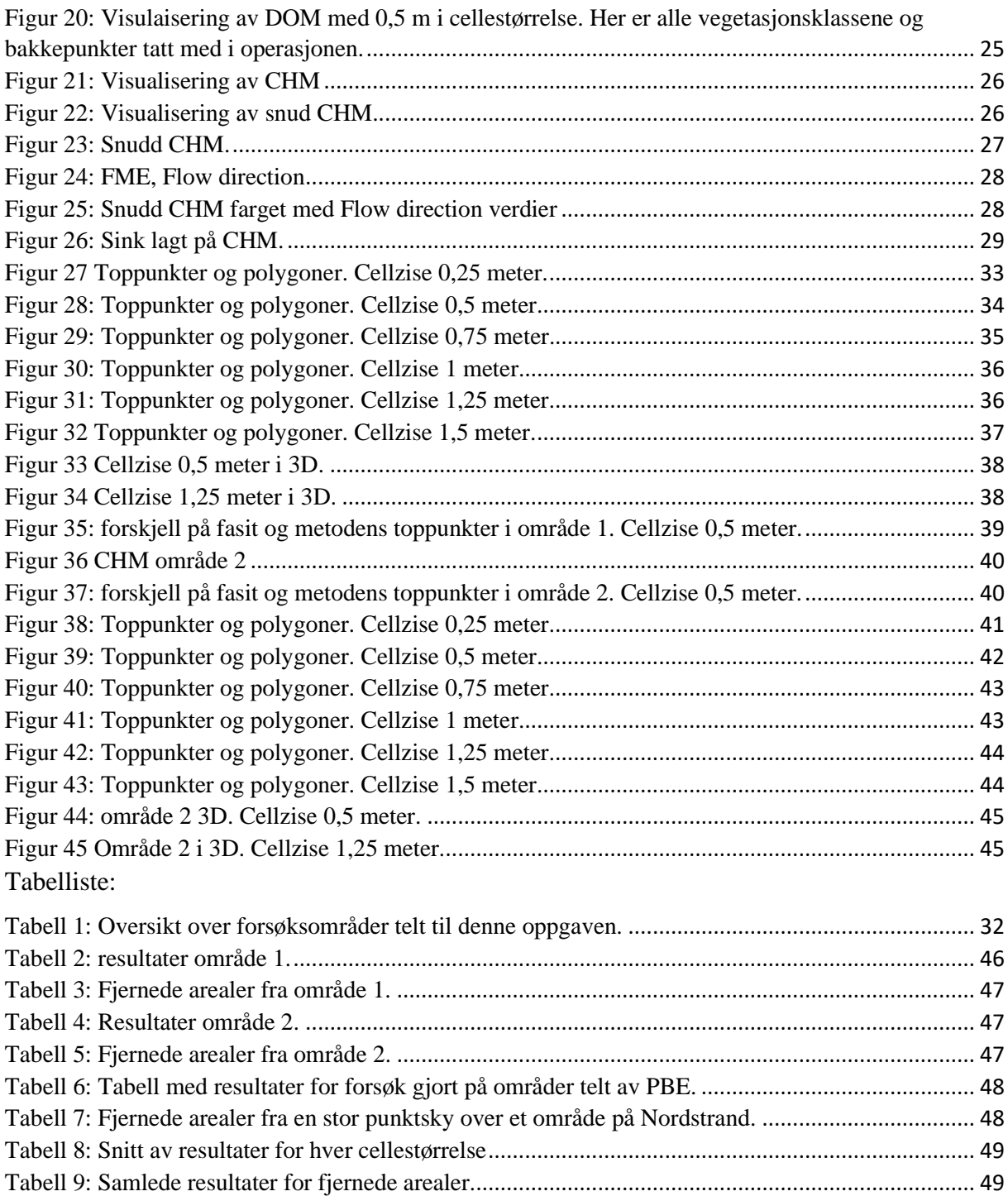

### Formelliste:

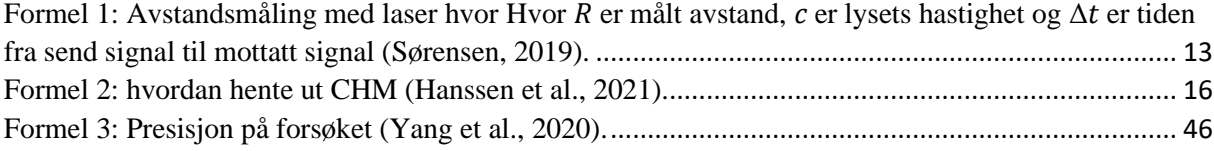

#### <span id="page-9-0"></span>1. Innledning

#### <span id="page-9-1"></span>1.1 Bakgrunn

I FNs klimapanel nevnes det at det å utvikle og bevare den urbane skogen er et godt virkemiddel for å redusere klimautslipp og øke klimatilpasning i byer (*Oslotrær*). Dette er da trær og skog som befinner seg langs infrastruktur, kantsoner, bomiljø, parker og næringsområder utgjør det som kalles for Oslos byskog. For å ta vare på og ikke minst utvikle denne skogen krever det at næringslivet og sivilsamfunnet samarbeider på tvers av fagfelt og interesser.

Oslotrær er et prosjekt som jobber for et samarbeid om å gi mer plass til trær i Oslo. Prosjektet er et tverrfaglig og tverretatlig prosjekt med samarbeid mellom kommunale og private virksomheter. Oslo kommune har som ambisjon å plante 100 000 trær i årene fram mot 2030 (*Oslotrær*). I tillegg til å plante trær skal teste ut nye måter å plante skog i bymiljø, øke treenes fokus i byplanlegging og kartlegge antall trær.

Light detection and ranging (LiDAR) er en måte å samle inn informasjon på. Dette gjøres ved å skanne områder som en er interessert i å hente ut informasjon fra. Etter at området er blitt skannet sitter man i igjen med en punktsky. Denne punktskyen kan brukes til mye analyse av landskap, modellere landskap og for å hente ut informasjon om enkeltobjekter som bygninger. LiDAR kan brukes ved å skanne fra fly, drone, helikopter eller ved Terrestrisk skanning som er bakkestående instrumenter.

Oslo kommune ønsker å få oversikt over antall trær, biomasse og annen relevant informasjon om grøntområder i Oslo kommune. Det jeg ser på i denne masteroppgaven er antall trær. Problemet med å få en oversikt over antall trær i kommunen er for det første at det er tids- og ressurskrevende å fysisk telle alle trær. Tidligere har det blitt forsøkt å få oversikt over antall trær ved fjernmåling. Fjernmåling som metode har ført til blandende resultater. Problemet med fjernmåling som LiDAR fra fly og flybilder har vært at de bare finner klynger av trær, og resultatene gir derfor ikke et godt svar på antall trær. I tillegg gir flybilder heller ikke informasjon om enkeltrærne slik som høyde på trærne. Denne masteravhandlingen skal forsøke å løse det som tidligere har vært problemene med at metoder som bruker fjernmåling, ikke klare å skille enkelttrær fra hverandre når de står i klynger.

#### <span id="page-10-0"></span>1.2 Problemstilling

I 2021 ble byggesonen i Oslo Kommune skannet fra fly med en punkttetthet på minimum 10 pkt/m<sup>2</sup> (Holter, 2021). Dette datasettet inneholder laserdata med svært nøyaktig informasjon om byen. Norsk institutt for naturforskning (NINA) har tidligere brukt en metode for å telle trær (Hanssen et al., 2021). Denne metoden gir gode resultater på enkelttrær, men den sliter med å skille trær i klynge fra hverandre. Dette gjelder spesielt områder med mye løvtrær. Metoden går ut på å bruke rasterdata utarbeidet fra punktskyer til å finne trekroner og tretopper. Metoden bruker forskjellige hydrologiske verktøy for å komme fram til et resultat. I denne oppgaven brukes ikke et glattings filter på en canopy height model (CHM) som gjør at rasteret blir mer taggete enn ved bruk av NINAs metode. Min metode går ut på å bruke et raster som ikke er glattet og heller fjerne arealer som er for små til å være et tre. Ved å bruke min metode skal oppgaven ta for seg:

-Hvordan påvirker cellestørrelse telling av trær i treklynger?

-Hvilken cellestørrelse gir best resultat?

#### <span id="page-11-0"></span>1.3 Studieområde

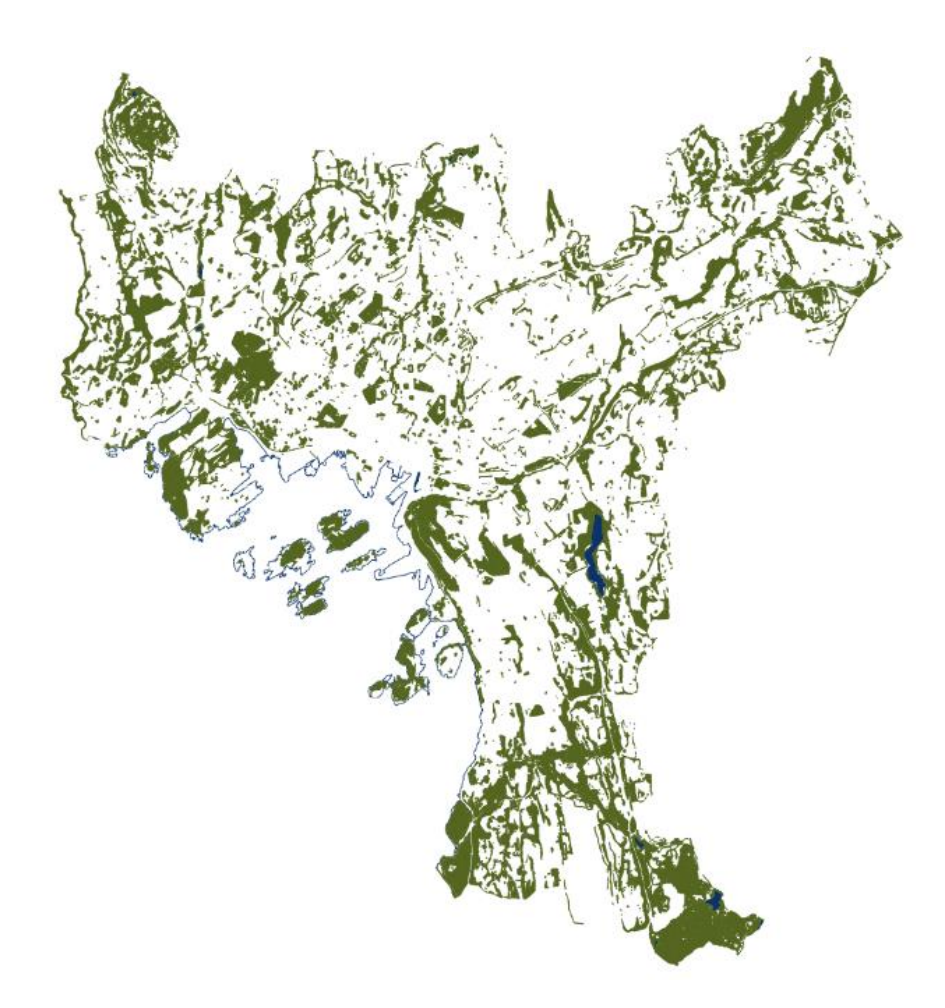

*Figur 1: Oversikt over grøntområder i Byggesonen til Oslo kommune.*

<span id="page-11-1"></span>Studieområdet i denne oppgaven er i utgangspunktet byggesonen i Oslo. Dette er et område som består av bykjerne, parker, boligfelt og mindre skogsområder. Dette er et område som har høy befolkningstetthet og er preget av at det er mange mennesker som enten oppholder seg eller reiser gjennom. Som vist i figur 1 over er det store områder som inneholder trær (markert grønt).

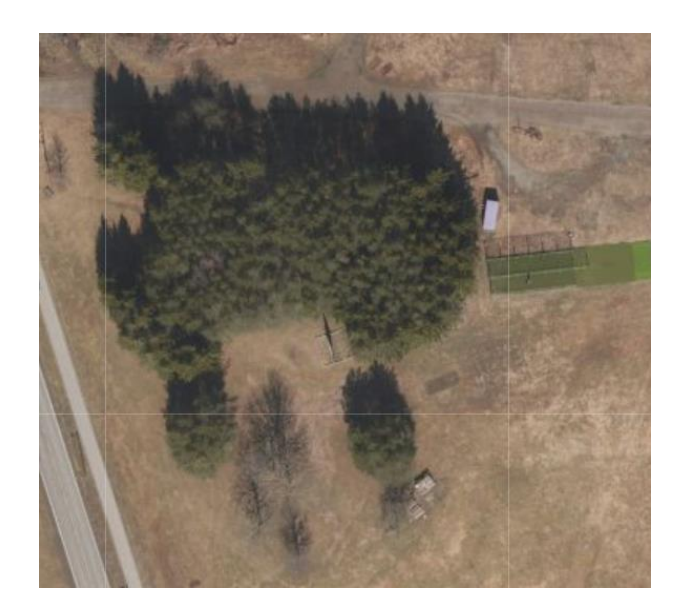

*Figur 2: Område 1*

<span id="page-12-0"></span>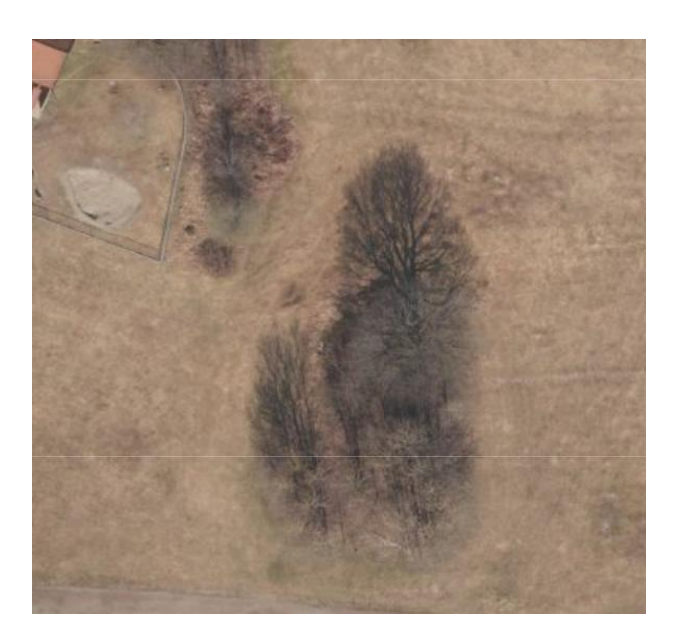

*Figur 3 Område 2*

<span id="page-12-1"></span>For å lettere kunne teste metoden i denne oppgaven blir forsøket delt inn i to mindre områder. Begge områdene ligger på Ekebergsletta. Grunnen til at disse områdene ble valgt er at områdene er lett tilgjengelig plasert. I tillegg inneholder klyngene med skog en blandet skog og at terrenget er forholdsvis flatt. Område 1 en er en skogsklynge som inneholder en blanding av furu og gran, men det var også to bjørketrær i midten av klyngen. Det er et par klynger rundt som består av større løvtrær og noen bartrær. Område 1 inneholder 308 trær. Område 2 er en mindre klynge bestående av 34 trær. Trærne i denne klyngen er løvtrær i forskjellig størrelse. I tillegg er området forholdsvis flatt.

For å kunne å lage en type fasit ble alle trærne i forsøksområdene målt inn med totalstasjon. I dette tilfellet var det ikke nøyaktigheten på målingene det viktigste, men det å få en fasit på antall trær som befinner seg i forsøksområdet.

#### <span id="page-13-0"></span>2.Teori

#### <span id="page-13-1"></span>2.1 LiDAR

LiDAR er en teknologi for fjernmåling som brukes til å måle avstand til et objekt eller en overflate ved hjelp av laserstråler. Laserstrålene sendes ut fra en sender og reflekteres tilbake til en mottaker etter å ha truffet overflaten (Hanssen et al., 2021). Ved å analysere tidspunktet for når laserstrålene sendes ut og når de reflekteres tilbake, kan avstanden til overflaten beregnes ved hjelp av formel 1, som beskriver avstand som funksjon av tiden det tar for en bølge å reise frem og tilbake. LiDAR-teknologien brukes i dag innenfor flere områder, blant annet innen kartlegging og navigasjon.

$$
R=1/2*c*\Delta t
$$

<span id="page-13-4"></span>*Formel 1: Avstandsmåling med laser hvor Hvor R er målt avstand, c er lysets hastighet og Δt er tiden fra send signal til mottatt signal (Sørensen, 2019).*

#### <span id="page-13-2"></span>2.1.1 ALS

Airborne laser scanning (ALS) er en teknikk som bruker LiDAR fra fly for å samle inn geografisk informasjonsdata. ALS-data er høy oppløst og gir en nøyaktig representasjon av overflaten, inkludert bygninger, veier, terreng og vegetasjon. Dette gjør ALS-data til et viktig verktøy for mange områder, inkludert skogkartlegging, land- og arealplanlegging, geologisk undersøkelse og infrastrukturplanlegging. I tillegg til å gi en 3D-modell av overflaten, kan ALS også gi informasjon om materialene som utgjør overflaten, for eksempel vegetasjonstyper og deres tetthet (Roussel et al., 2020).

Teknikken ALS går ut på at en kontinuerlig strøm av lyspulser eller lysbølger sendes mot et mål og spres ved hjelp av speil (Sørensen, 2019).Ved å ha informasjon om skannerens posisjon og orientering i tillegg til å vite retning avstand kan man beregne posisjonen til målet. Resultatet av skanningen er en punktsky.

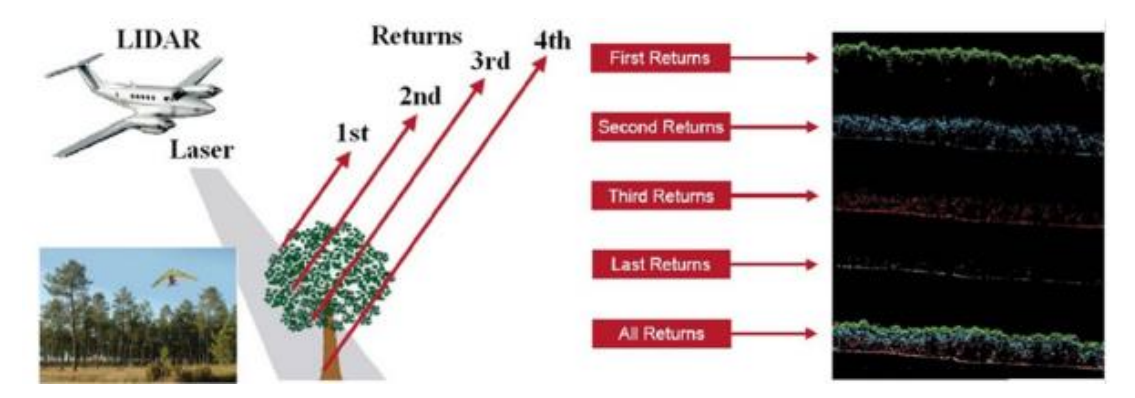

<span id="page-13-3"></span>*Figur 4: LiDAR og Klassifisering.Figur:(Hanssen et al., 2021)*

#### <span id="page-14-0"></span>2.1.2 Klassifisering

For å kunne skille hva som er hva i et datasett med laserdata kan man klassifisere data inn i forskjellige klasser. Vegetasjon, bygninger og vei er eksempler på klasser. Ved å klassifisere får man en bedre forståelse av hva datasettet inneholder. For å klassifisere kan man bruke forskjellige parametere for å kunne si hva som er hva i datasettet. Det er vanlig å bruke antall returer for å finne hva som er bakkepunkter og hva som er vegetasjon eller andre objekter i datasettet (Hanssen et al., 2021).

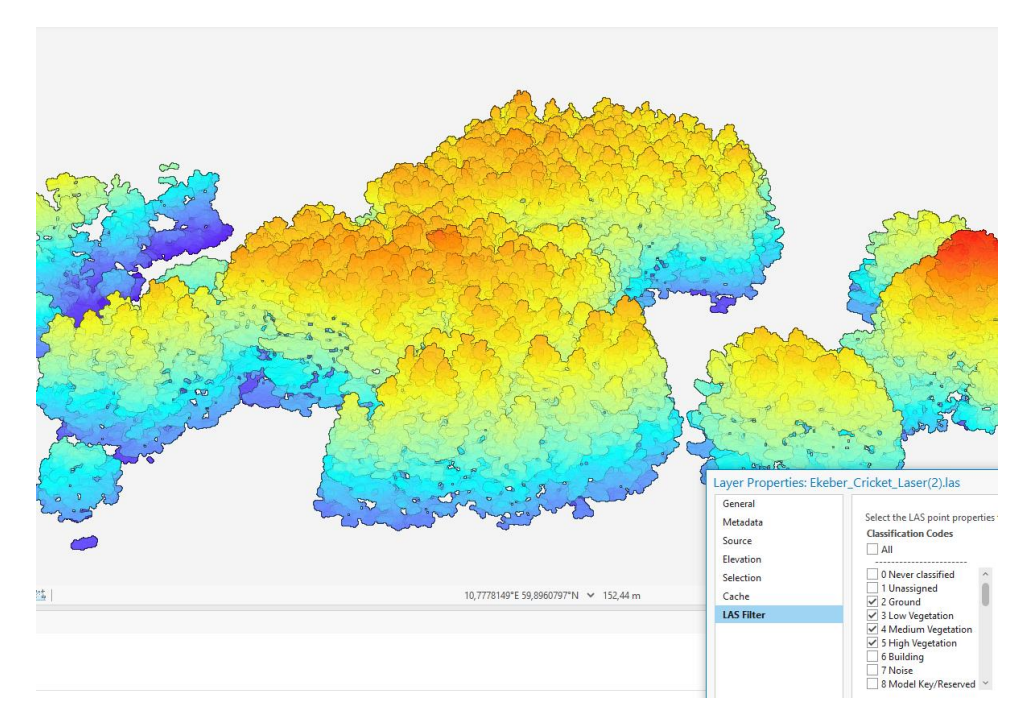

*Figur 5: Eksempel på Punktsky visualisert i ArcGis*

#### <span id="page-14-3"></span><span id="page-14-1"></span>2.2 Raster

Et raster er et kart over et område hvor området er delt inn i kvadratiske ruter, også kalt piksler (Skogseth & Norberg, 2014). Et raster kan representere terreng eller objekt og lages ofte ut ifra høydedata. Størrelsen på pikslene kalles for oppløsning som er det samme som cellestørrelse. Det er viktig å tilpasse oppløsningen til bruksområdet når man skal utarbeide et raster for å få med seg det detaljnivået man er ute etter. Når det skal utarbeides et raster fra en punktsky brukes flere metoder, men det vanligste er å bruke interpolasjon eller statistikk for å finne pikselverdier fra punkter (Burrough & McDonnell, 2000).

#### <span id="page-14-2"></span>2.2.1 Raster fra punktsky ved bruk av Interpolasjon

Ved interpolasjon brukes nabocellene for å beregne verdien til cellen. Denne verdien kan beregnes fra matematikk og statistikk (Burrough & McDonnell, 2000). Interpolasjon brukes når det er få punkter som gjør at det er hull i punktskyen. Dette er da typisk hvis det skal lages en terrengmodell og har fjernet alle punkter som ikke er bakkepunkter. Når du kun bruker bakkepunkter er det ingen punkter under veier, hus og andre objekter. Under tett vegetasjon kan det også være veldig få eller ingen punkter som er igjen. For å tette hull i raster datasettet bruker man da interpolasjon for å beregne celleverdier ut fra verdiene til nabocellene.

#### <span id="page-15-0"></span>2.2.2 Raster fra punktsky ved bruk av Statistikk

Ved bruk av statistikk for å utarbeide et raster henter man ut informasjon fra alle punkter innenfor hver celle i valgt oppløsning. Det vanligste er å hente ut maksimums, minimums eller middels høyde verdier (Burrough & McDonnell, 2000). Det er en fordel å bruke statistikk når man bruker et datasett med lite hull og mange punkter innenfor klassene man skal bruke i rasteret. Dette gjør at man kan tilpasse rasteret etter bruksområde.

#### <span id="page-15-1"></span>2.3 DOM, DTM og CHM

Etter at punktskyen er blitt klassifisert kan man nå bruke punktskyen til å lage terrengmodeller. Dette er 3D modeller av landskap og terreng som kan brukes til visualisering og analyser (Edson & Wing, 2011). Dette gjøres ved å enten interpolere eller bruke statistiske verktøy slik at punktskyen blir transformert fra punkter til en overflatemodell, filtypen blir da et raster. Den ferdige modellen er delt opp i celler i en valgt oppløsning. Disse cellene inneholder verdier som gjør at rasteret kan brukes videre til analyser.

#### <span id="page-15-2"></span>2.3.1 DTM

En digital terrengmodell (DTM) er en overflate modell som viser kun terrenget (Burrough & McDonnell, 2000). I et klassifisert laserdatasett bruker man da kun bakkepunkter for å lage en 3D-modell som viser hvordan terrenget er formet (Chen et al., 2017). Selve modellen utarbeides ved at det blir laget et Raster ut ifra punktskyen ved bruk av interpolasjon. En DTM kan brukes til å lage detaljerte topografiske kart og å utføre analyser av terrenget, for eksempel å finne ut av høydeforskjeller og hellingsvinkler. DTM er også viktig for en rekke anvendelser, inkludert hydrologi, skogforvaltning og byplanlegging.

#### <span id="page-15-3"></span>2.3.2 DOM

En digital overflatemodell (DOM) er en modell hvor alle klassene blir brukt, eventuelt de klassene man er interessert i å bruke (Chen et al., 2017). På denne måten sitter man igjen med en 3D-modell som viser objekter og landskap i tillegg til at objekters representasjon blir visualisert i modellen (Sørensen, 2019). Modellen blir laget på samme måte som en DTM, altså ved å lage raster ut ifra punktskyen, men når man skal utarbeide en DOM er det i mange tilfeller bedre å bruke en statistisk metode for å lage rasteret. Slik at man for eksempel kan hente ut det høyeste punktet innenfor en celle. En overflatemodell gir muligheter til analyse av landskapet og objekter som er i datasettet.

#### <span id="page-16-0"></span>2.3.3 CHM

En CHM er en modell av trekroner (Perko et al., 2011). Fra denne modellen kan det gjøres beregninger som for eksempel å finne volum på trekroner, tetthet av trær og modellen kan brukes til å telle trær. For å utarbeide en CHM så trekker man DTMen fra DOMen. DTM og DOM er som tidligere nevnt to rastere og man finner CHM ved å bruke formel 2.

 $CHM = DOM -DTM$ 

*Formel 2: hvordan hente ut CHM (Hanssen et al., 2021).*

<span id="page-16-3"></span>For at CHMen skal kunne brukes til analyser det viktig at cellestørrelsen på DOM blir tilpasset bruksområde og den informasjonen man er ute etter å hente fra rasteret.

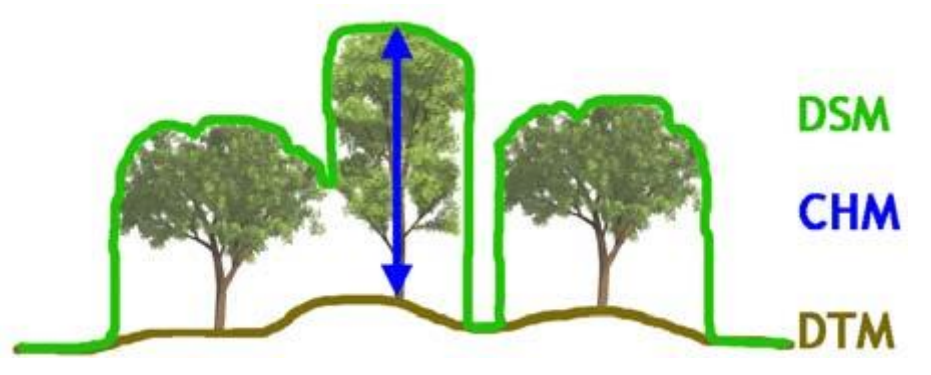

*Figur 6:visualisering av forskjellen mellom DSM (DOM), CHM og DTM. Figur:(Perko et al., 2011).*

#### <span id="page-16-2"></span><span id="page-16-1"></span>2.4 Verktøy

For å analysere og hente ut informasjon fra Raster Data blir det i denne oppgaven brukt forskjellige verktøy. Disse verktøyene blir brukt for å hente ut data og for å kunne analysere data. Verktøyene inneholder forskjellige algoritmer og funksjoner som bruker cellenes verdi til å utføre analyser, endringer eller for å visualisere rasteret på en bedre måte. Verktøyene som blir brukt er ArcGis verktøy og ArcGis funksjoner, men dette blir laget som egne verktøy i FME. Se figur 7.

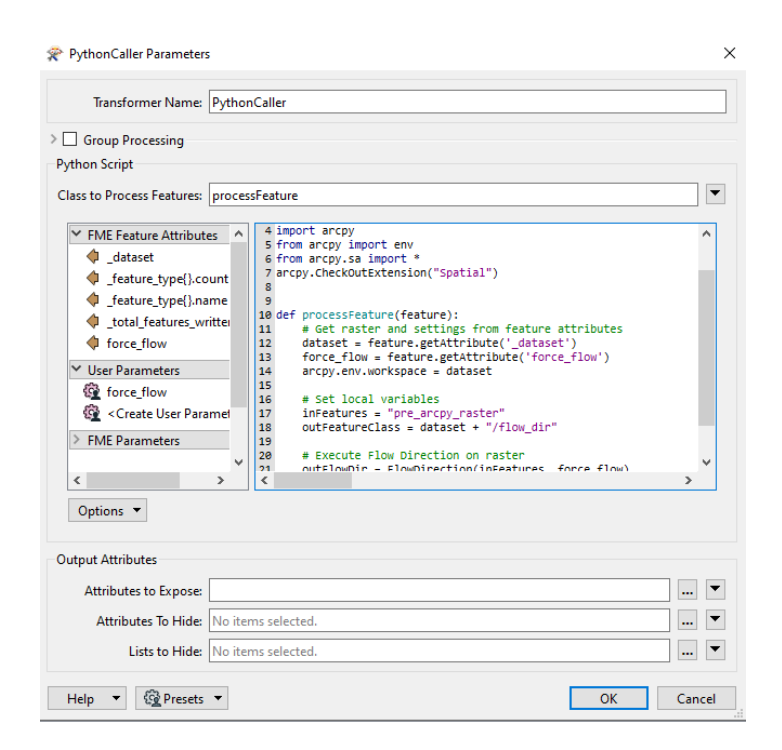

*Figur 7: eksempel på bruk av Python og ArcPy bilblioteket i FME verktøy.*

#### <span id="page-17-1"></span><span id="page-17-0"></span>2.4.1 Watershed, Flow direction og Sink

Watershed er direkte oversatt fra engelsk til Norsk nedbørsfelt altså hvor kommer vannet til et vassdrag fra. Watershed er en teknikk for bildebehandling som også kan brukes for å analysere topografiske data (Esri, Udatert-d). verktøyet simulerer nedbør på en DTM for å identifisere områder hvor vannet renner mot samme område. Metoden bruker cellene rundt for å analysere hvor vannet kommer fra (Esri, Udatert-d). Vanligvis brukes denne metoden i geografiske informasjonssytstemer (GIS) og metoden har mange anvendelser innen hydrologi, landbruk, miljøvern og byplanlegging.

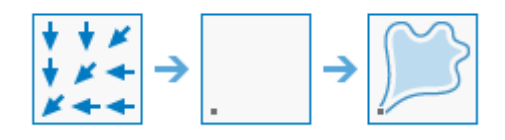

*Figur 8: Watershed eksempel. Figur: (Esri, Udatert-d)*

<span id="page-17-2"></span>For at et Watershed verktøy skal klare å detektere nedbørsfeltet trenger den å vite hvilken retning vannet renner i tillegg til nedsenkningene i modellen. Retningen som vannet renner, kan finnes ved å bruke et D8 Flow direction verktøy. Denne algoritmen bruker de nærliggende nabocellene for å så gi en verdi for hvilken retning vannet renner (Tarboton, 1997). Inputen til algoritmen er et raster med høydedata og verktøyet bruker høydeforskjellene mellom cellene i et raster for å finne hvilken retning vannet renner (Esri, Udatert-a).

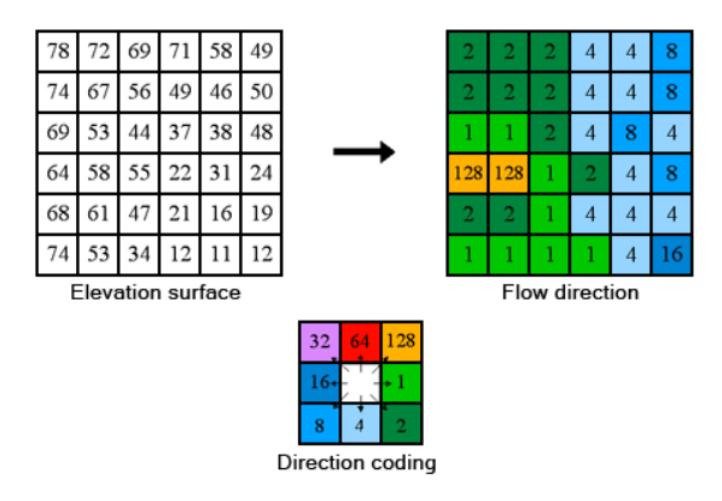

*Figur 9: Eksempel på hvordan Flow direction fungerer. Figur:(Esri, Udatert-a)*

<span id="page-18-0"></span>For å finne nedsenskningene i terrenget brukes et Sink verktøy. Dette verktøyet identifiserer celler hvor det ikke er mulig å identifisere en av de åtte rettningsverdiene som er en verdi på hvor vannet renner (Esri, Udatert-b). Dette er da typisk bunnpunkter i et vassdrag eller watershed. Et Sink raster blir i Watershed verktøyet brukt som pour points. Dette er blir da hvor vannet renner ut av vassdraget, eller i noen tilfeller bunnpunktet i watershedene.

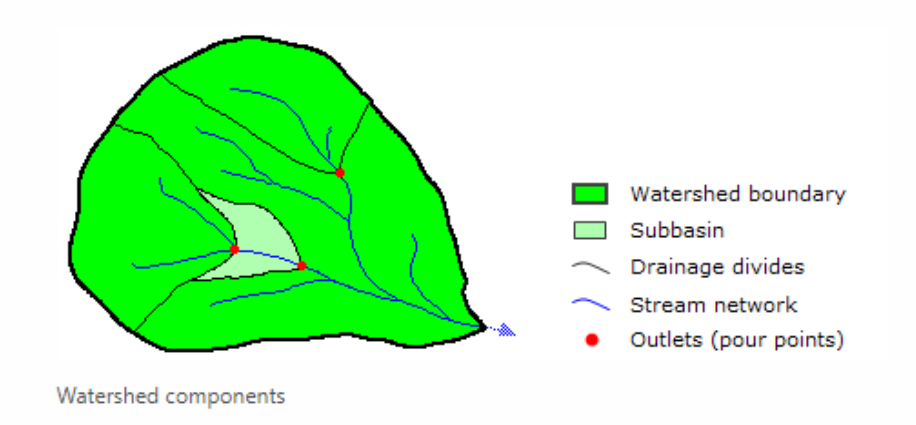

<span id="page-18-1"></span>*Figur 10: Bilde som viser wateshed med pourpoint og vassdrag. Figur:(Esri, Udatert-b).*

#### <span id="page-19-0"></span>2.4.2 Zonal Statistics

Zonal Statistics verktøyet er et verktøy i Arcgis og ArcPy biblioteket (Esri, Udatert-c). Funksjonen til verktøyet er å regne statistikk på celle verdier i et raster innenfor områder definert av et annet datasett (Esri, Udatert-c). Verktøyet har mulighet til å regne Majority, Maximum, Mean, Median, Minimum, Minority, Percentile, Range, Standard deviation, sum og Variety (Esri, Udatert-c). Input og output er rastere.

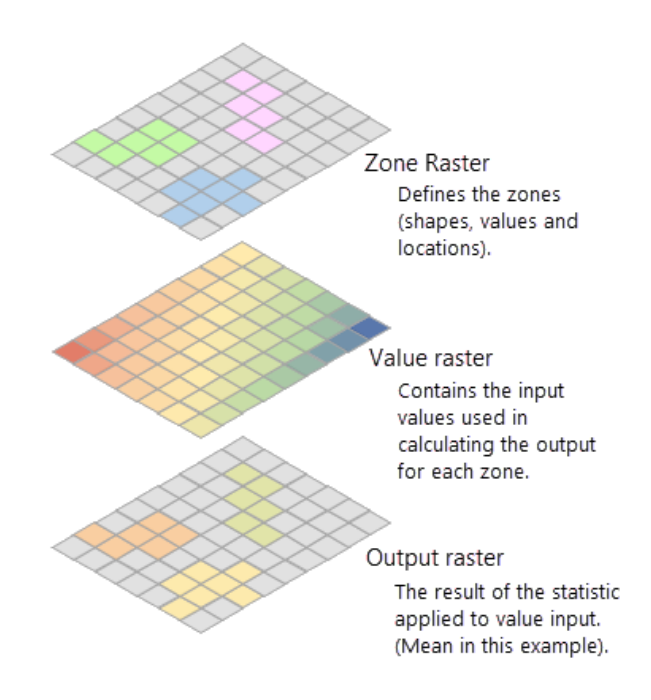

<span id="page-19-3"></span>*Figur 11: eksempel på hvordan Zonal Statistics fungerer. Figur:(Esri, Udatert-c).*

#### <span id="page-19-1"></span>2.5 Programvare

#### <span id="page-19-2"></span>2.5.1 ArcGis

ArcGis er et geografisk informasjonssystemprogram utviklet av Environmental systems research institute (ESRI). Programvaren brukes til å samle, behandle, analysere og visualisere geografisk data på en intuitiv og brukervennlig måte (Scott & Janikas, 2009). ArcGIS kan håndtere en rekke dataformater og gir brukere muligheten til å utføre avanserte analyser som spatial statistikk, spatial modellering, ruteplanlegging og 3D-analyse. Programvaren er mye brukt innenfor områder som miljøvern, byplanlegging, samferdsel, landbruk, katastrofehåndtering og mange andre områder som krever forståelse av og handling på geografiske data (Scott & Janikas, 2009). ArcGIS har blitt en av de mest populære programvarene innenfor geografisk informasjonssystem og har en stor brukerbase over hele verden.

#### <span id="page-20-0"></span>2.5.2 FME

Feature Manipulation Engine (FME) er en programvare for dataintegrasjon og transformasjon utviklet av Safe Software (Safe-Software, Udatert). Programvaren gir brukere muligheten til å flytte, transformere og konvertere data mellom forskjellige formater og systemer på en automatisert måte (Safe-Software, Udatert). FME støtter en rekke formater for geografisk informasjonssystemdata, CAD-data, databaseformater og mange andre datatyper. FME har også en rekke funksjoner for å manipulere data, inkludert spatial transformasjon, attributtmanipulering og kompleks dataintegrasjon. FME har funnet sin bruk i mange ulike bransjer, inkludert geospatial analyse, energisektor, transport, samferdsel og kommunale tjenester (Safe-Software, Udatert). Det er også et populært verktøy for datautveksling mellom forskjellige systemer og i integrasjonen av sky- og lokalbaserte datamiljøer. Med FME kan brukere enkelt utføre komplekse og tidkrevende oppgaver med stor nøyaktighet og automatisering.

#### <span id="page-20-1"></span>3.Metode

Oppgavens mål er å kunne bruke en punktsky som input i et program som gir tre-arealer og punkter med tre høyder for hvert areal som output. Metoden jeg bruker i oppgaven går ut på å bruke en punktsky som har blitt transformert til et raster som en DTM og et raster som en DOM hvor en CHM blir trukket ut. Denne modellen blir så snudd. Den snudde CHMen blir videre brukt som en terrengmodell når det blir brukt forskjellige hydrologiske verktøy. I en snudd CHM blir tretoppene bunnpunkter og trær kan sees på kjegler som er blitt snudd. På denne måten kan man derfor bruke Watershed, Flow direction og Sink verktøy for å identifisere trekronearealer og tretoppunkter. Hele metoden blir testet ved å lage en arbeidsbenk i FME som utfører transformasjoner med tidligere nevnte verktøy.

For å validere resultatene ble det etablert et forsøksområde hvor alle trær over en viss størrelse ble målt inn med totaltstasjon. Hovedfokuset i denne metoden kommer til å være å få en CHM som gir et mest mulig realistisk resultat når det kommer til antall trær som modellen finner. Førsøket i denne oppgaven er å se på hvordan oppløsning på DOMen påvirker resultatet av tretellingen.

#### <span id="page-20-2"></span>3.1Punktsky

I 2021 ble det utført et laserskann av byggesonen i Oslo. Dette har en svært høy oppløsning på minimum 10pkt/m<sup>2</sup> (Holter, 2021). datasettet er klassifisert fra leverandør som i dette tilfellet er Terratec (nå Field group) og inneholder 12 klasser. De klassene jeg bruker videre er klasse 2(bakkepunkter), 3(lav vegetasjon),4(middels høy vegetasjon) og 5(høy vegetasjon). Grunnen til at jeg kun henter ut vegetasjonsklassene og bakkepunktene er at det kun er den informasjonen jeg har interesse av å hente ut til videre analyse. For å kutte ned datamengden ble filen kuttet med verktøy fra FME for å kun sitte igjen med en punktsky som kun viser forsøksområdene.

#### <span id="page-21-0"></span>3.2Fasit

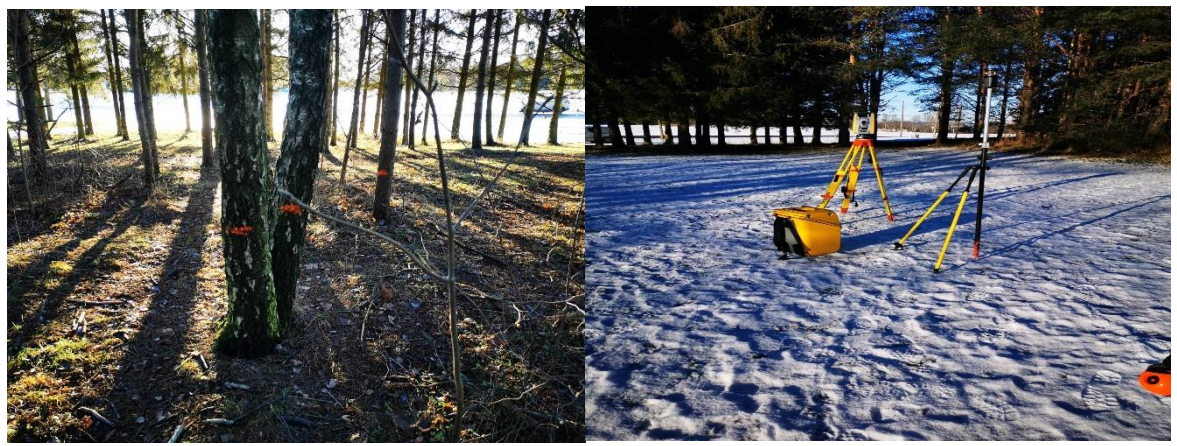

*Figur 12 Innmåling av trær til fasit*

<span id="page-21-1"></span>Som nevnt tidligere ble det laget en fasit ved å måle inn trær i forsøksområde. Dette ble gjort ved å etablere et enkelt fastmerkenett ved å måle inn noen punkter med en RTK-rover. Disse punktene ble videre brukt til å utføre en frioppstilling med totalstasjon. Skogsområdet som ble målt inn er hovedsakelig furuskog, men det hadde innslag av gran og løvtrær. Når et tre ble målt inn ble trærne målt inn i klasser. Klassene som ble brukt var furu, stor furu, gran, stor gran, bjørk, stor bjørk, løvtre og stort løvtre. For å skille om et tre skulle bli klassifisert som stort så måtte treet ha en omkrets over 30 cm i brysthøyde (cirka 130 cm). Alle trærne ble markert med spray etter å ha blitt målt inn. Dette ble gjort for å unngå at enkelttrær ble målt inn flere ganger.

Utstyret som ble brukt: Totalstasjon: Trimble S6 RTK-rover: Trimble R10 Målebok: Trimble TSC3

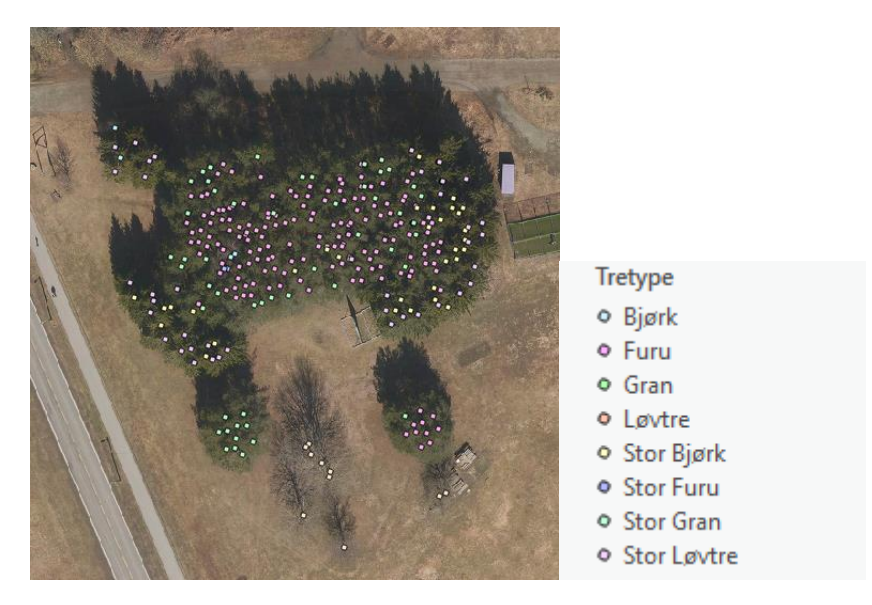

*Figur 13:Område1, visualisert i ArcGis ved å legge punkter over et flyfoto tatt våren 2022*

<span id="page-22-1"></span>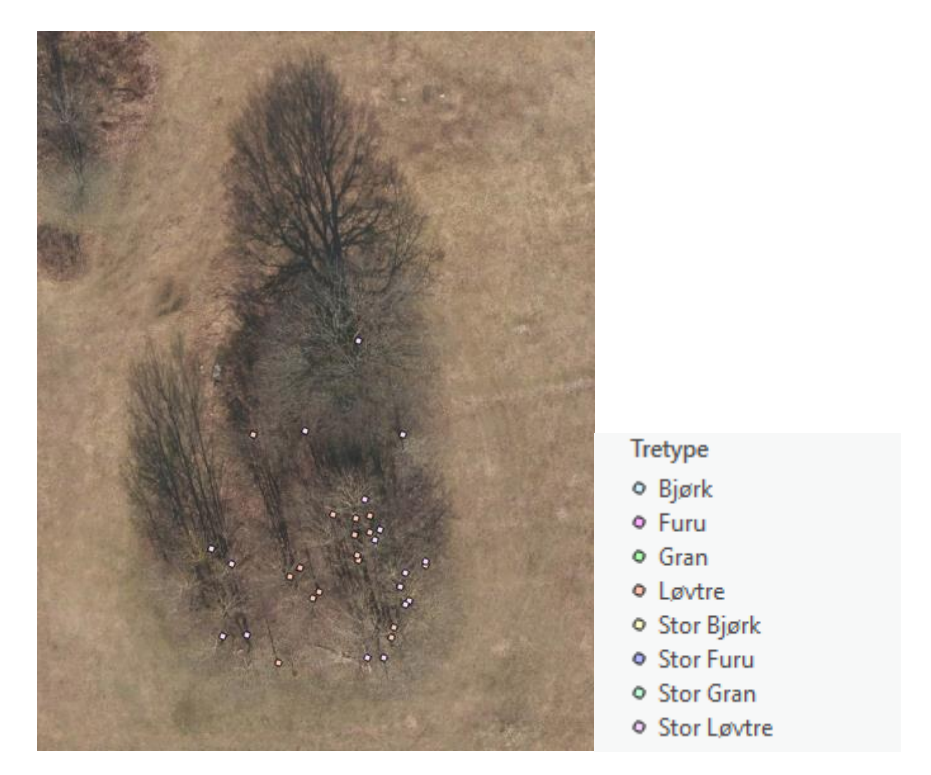

*Figur 14: Område 2 visualisert i ArcGis. Punktene er lagt over et ortofoto fotografert våren 2022*

#### <span id="page-22-2"></span><span id="page-22-0"></span>3.3 Databehandling

For å kunne utføre hydrologiske analyser må punktskyen gjøres om til et raster. Dette rasteret blir så brukt til videre analyse ved bruk av forskjellige verktøy og operasjoner. For at rasteret skal kunne brukes er det viktig at oppløsningen tilpasses bruksområdet. Alle transformasjoner og verktøy som blir brukt er enten ferdige verktøy fra FME eller verktøy som verktøy som er blitt laget i FME ved bruk av ArcGis sitt python bibliotek Arcpy.

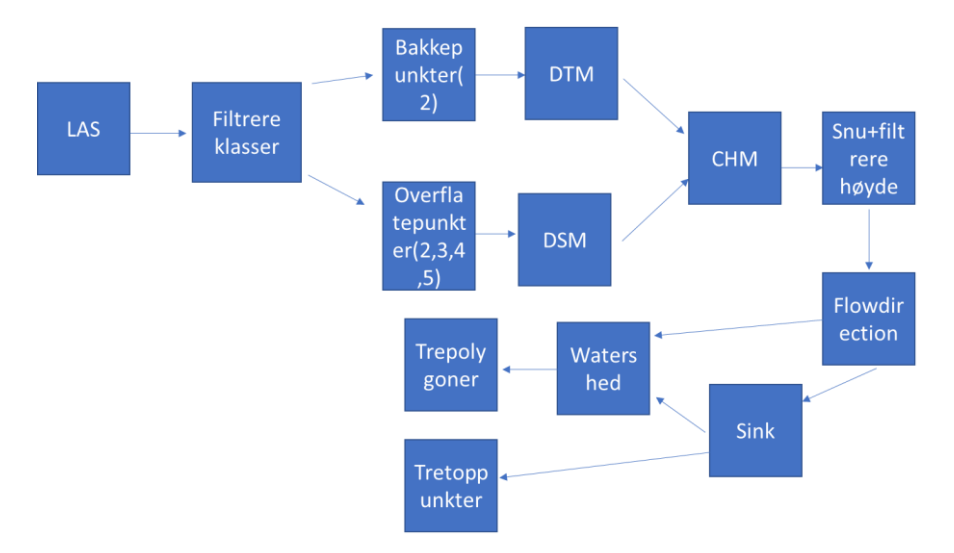

*Figur 15: Modell av metoden steg for steg*

#### <span id="page-23-2"></span><span id="page-23-0"></span>3.4 Raster

#### <span id="page-23-1"></span>3.4.1 DTM PointCloudFilter\_3  $\langle \hat{\mathbf{e}} \rangle$ Raster DEM Generator PointClo...mbiner\_2  $\boxed{\triangleright$  Bakke त Points/Lines D Output Ø  $\overline{\mathbf{Q}}$  $\overline{1}$ **Resolding**  $\sqrt{\frac{1}{2} \cdot \text{Re}}$ ब  $\overline{1}$ **DEMRaste** D ब्र  $\sqrt{\triangleright\text{Hay}}$ ì.  $\overline{1}$  $\triangleright$  < Rejected > **D**<br>Bygg<br>D Vann **E** Bru  $\boxed{\triangleright}$  Veldig lav  $\n Uklas sifisent$  $\triangleright$  < Unfiltered >  $\bigtriangledown$  < Rejected:

*Figur 16: Transformere punktsky til DTM i FME*

<span id="page-23-3"></span>For å lage en DTM hentes ut bakkepunktene fra punktskyen for å så interpolere. Dette gjøre ved å bruke et filter som filtrerer punkter på klasser. En Pointcloud combiner blir lagt til slik at programmet kan jobbe med flere punktskyer om gangen.

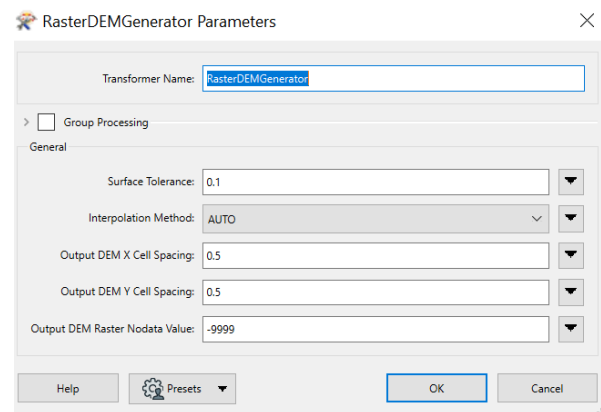

*Figur 17 RasterDEMGenerator*

<span id="page-24-1"></span>Etter å ha hentet ut bakkepunktene og laget en egen punktsky på disse blir nå bakkepunktene interpolert i et verktøy som lager raster i dette tilfellet RasterDEMGenerator. I dette verktøyet settes det en toleranse på hvor store hull rasteret kan ha i tillegg til hvilken celle størrelse rasteret skal ha. Interpolasjonsmetoden blir i dette tilfellet satt til auto. Grunnen til dette er at bakkepunktene har en liten forskjell mellom høyden i hvert punkt så resultatet blir ikke veldig påvirket av hvilken interpolasjonsmetode som blir brukt.

<span id="page-24-0"></span>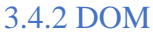

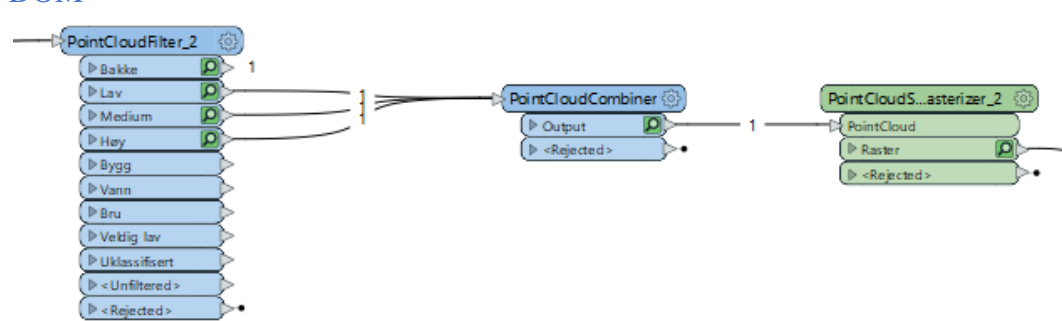

*Figur 18: Transformasjon av punktsky til DOM i FME.*

<span id="page-24-2"></span>For å hente ut vegetasjonsklassene brukes et pointcloud filter. klassene som blir brukt er lav, middels og høy vegetasjon. Outputen fra pointcloud filteret er en punktsky fra hver klasse. For å merge disse blir transformatoren PointCloudCombiner brukt. Denne transformatoren merger punktskyen som tidligere var en punktsky for hver klasse nå til en punktsky som inneholder alle vegetasasjonsklassene.

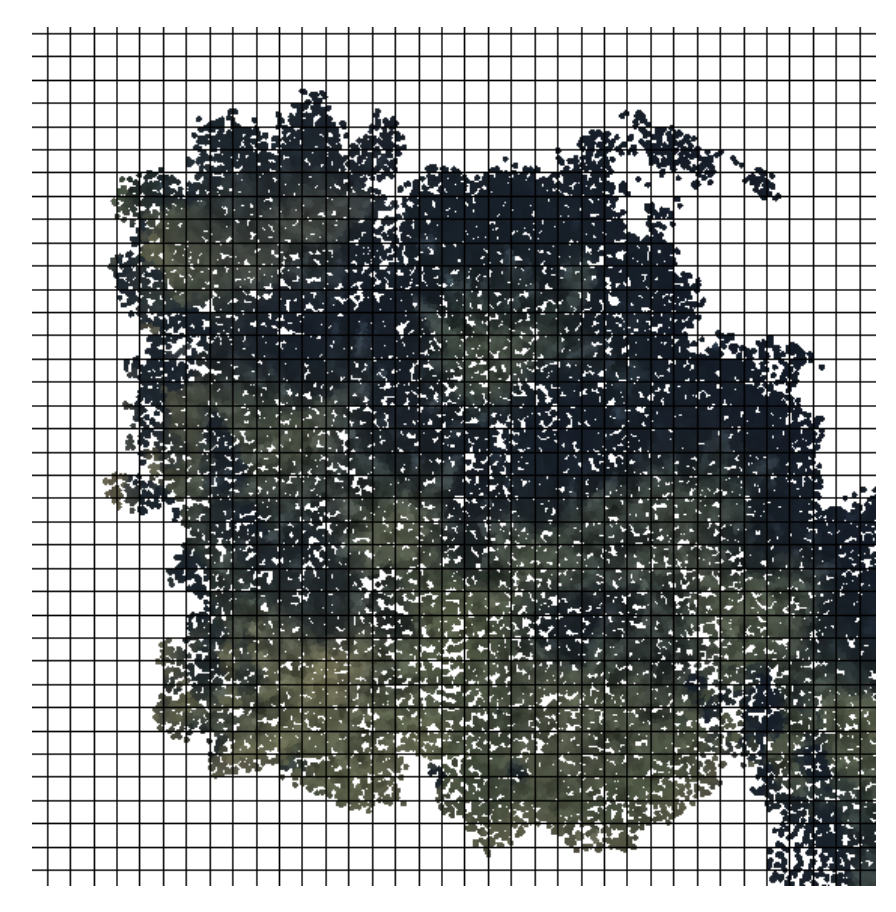

<span id="page-25-0"></span>*Figur 19: Visualisering av rutenett som blir brukt for å lage DOM. Cellestørrelsen er 0,5 meter.*

Ved å etablerere et filter som lager et rutenettverk over punktskyen (se figur 19) hentes ut det punktet med høyest verdi innenfor hver celle. Celleverdien i dette punktet blir så brukt til å gjøre om fra punktsky til raster. Denne delen av prosessen er svært avgjørende for resultatet av tre segmenteringen.

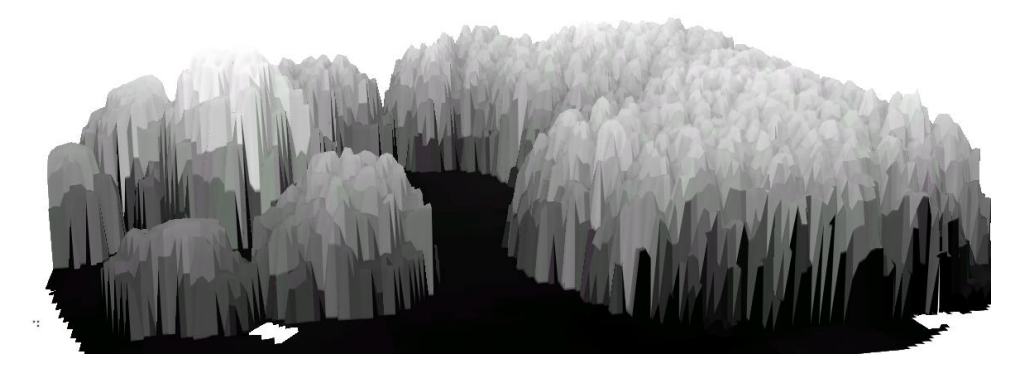

*Figur 20: Visulaisering av DOM med 0,5m i cellestørrelse. Her er alle vegetasjonsklassene og bakkepunkter tatt med i operasjonen.*

<span id="page-25-1"></span>For å utføre forsøket blir flere forskjellige størrelser på rutenettet også omtalt som oppløsning, testet ut. Oppløsningen som blir brukt i førsøket er 0,25m, 0,5m, 0,75m, 1m, 1,25m og 1,5m. Årsaken til at disse oppløsningen er at målet er å finne en oppløsning som ikke oversegmenter altså teller flere trær enn det det egentlig er i forsøksområde. I tillegg til ønsket om å ikke

oversegmentere er det en utfordring å faktisk få segmentert nok trær. Ved lav oppløsning blir undersegmentering et problem og da gjerne i klynger med trær hvor det gjerne er lite tydelige topper.

#### <span id="page-26-0"></span>3.4.3 CHM

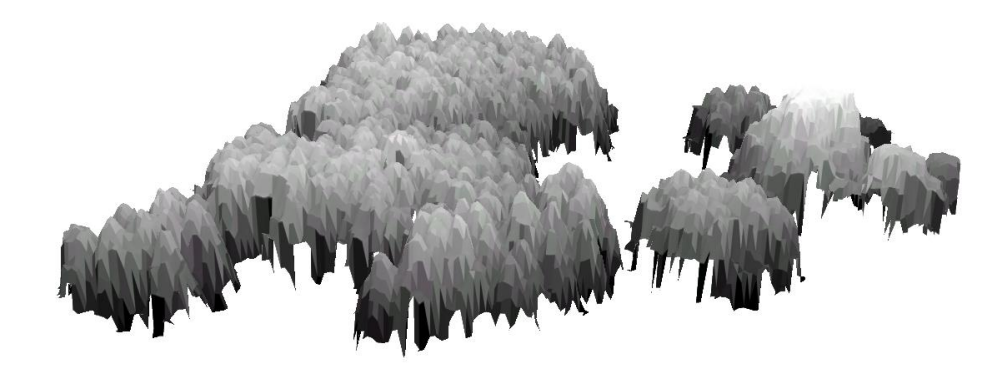

*Figur 21: Visualisering av CHM*

<span id="page-26-1"></span>I metoden som blir brukt i denne oppgaven er det kun trekronene vi er interessert i å segmentere. Derfor trekker man fra terrengmodellen. I tillegg til å fjerne terrengmodellen brukes et høydefilter på 2,5 meter. Dette filteret fjerner mindre trær og vegetasjon som forstyrrer resultatet i operasjoner som blir gjort senere i forsøket.

<span id="page-26-2"></span>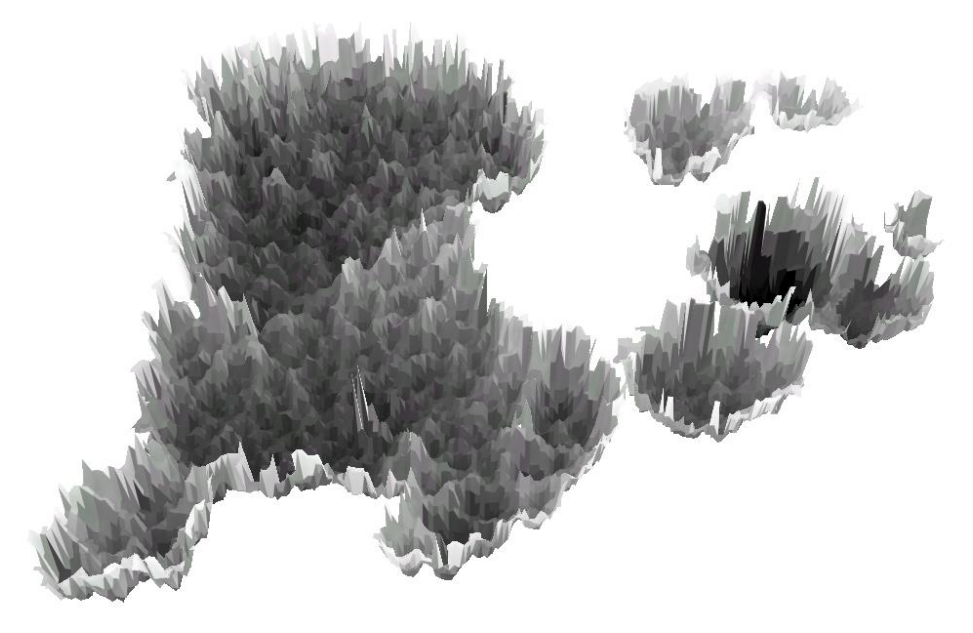

*Figur 22: Visualisering av snud CHM.*

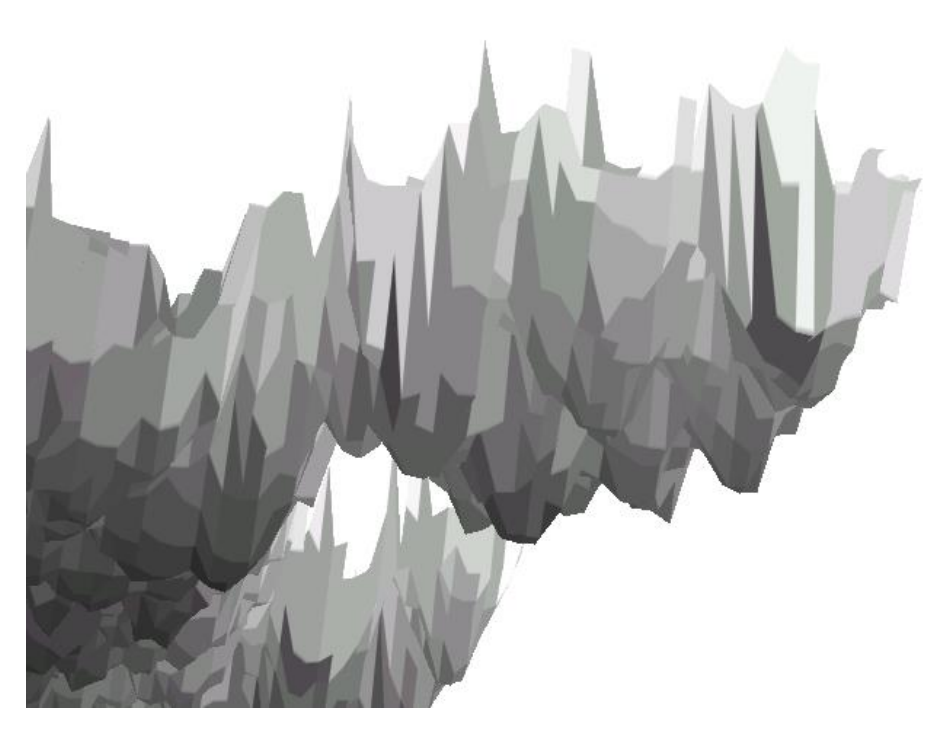

*Figur 23: Snudd CHM.* 

<span id="page-27-0"></span>Når CHMen nå er snudd vil det som tidligere var tretopper være bunnpunkter i det som kan ligne kjegler som er snudd opp ned i rasteret. Se figur 23. Denne kjeglen blir svært sentral senere i metoden.

#### <span id="page-28-0"></span>3.5 Hydrologiske verktøy

De hydrologiske verktøyene som blir brukt i denne oppgaven er Flow direction, Sink og Watershed. Disse verktøyene blir brukt til å skille forskjellige vassdrag. Alle verktøyene er hentet fra Arcgis sitt Python-bibliotek og brukes i FME som transformatorer.

#### <span id="page-28-1"></span>3.5.1 Flow Direction

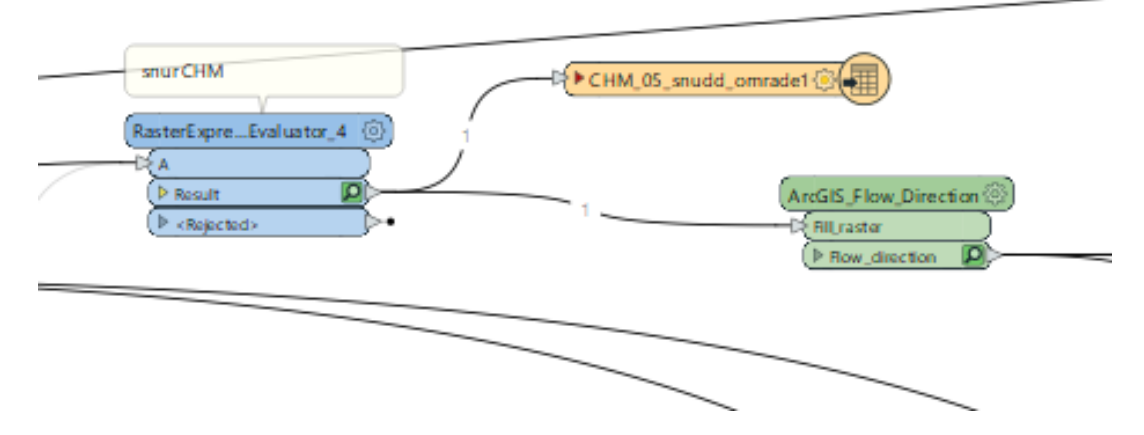

*Figur 24: FME, Flow direction*

<span id="page-28-2"></span>For å kunne identifisere trekroner ved å bruke Watershed så trenger dette verktøyet å vite hvilken retning vannet renner. For å finne retningen i hver celle bruker Flow direction verktøyet nabocellene og gir hver enkeltcelle en verdi for hvilken retning vannet renner. I figur 25 Har den snudde CHMen blitt farget etter hvilken retning vannet renner i forhold til nabocellene.

<span id="page-28-3"></span>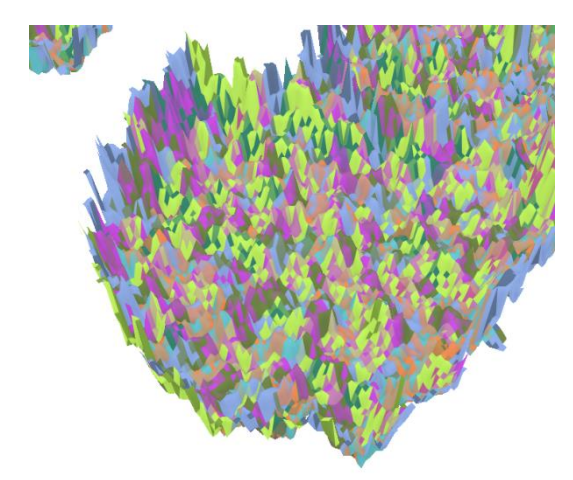

*Figur 25: Snudd CHM farget med Flow direction verdier*

#### <span id="page-29-0"></span>3.5.2 Sink

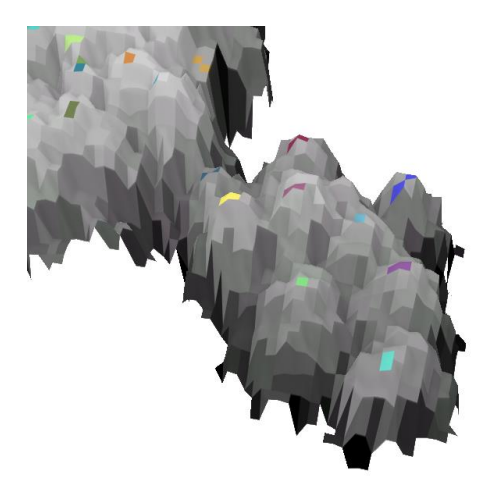

*Figur 26: Sink lagt på CHM.*

<span id="page-29-1"></span>Sink verktøyet har et Flow direction raster som input. Sink verktøyet henter ut hvilke celler som ikke har en retning, altså de cellene som ikke har noen verdi i et Flow direction Raster. Disse cellene ser man at i dette forsøket blir bunnpunktene i den snudde CHM modellen se figur 27. Disse cellene blir da i også toppunkter når man ser på en CHM som ikke er snudd, slik en kan se i figur 26. Dermed kan man bruke cellene med Sink verdi til å identifisere tretopper.

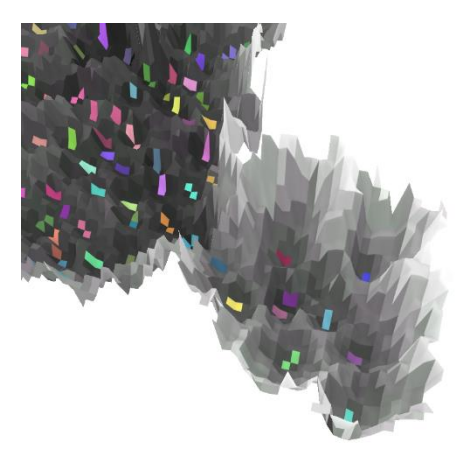

*Figur 27: Sink på snudd CHM.*

<span id="page-30-0"></span>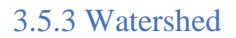

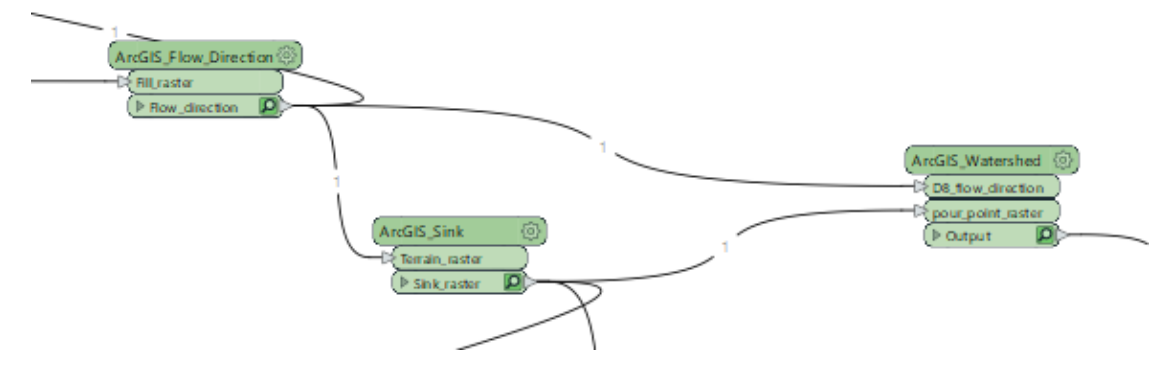

*Figur 28: Watershed verktøy i FME.*

Watershed er det verktøyet som segmenterer. Altså skiller trekronene fra hverandre og lager et nytt raster per segmenterte tre. Måten den gjør dette på er ved å bruke Flow direction rasteret og Sink rasteret for å finne hvor vannet renner og hvor vannet slutter å renne eller endrer retning. Dette gjør at watershed algoritmen klarer å finne hvor vannet renner over i en annen kjegle. Dette ser man tydelig i figur 29. Hvor den snudde CHMen har blitt farget med et watershed raster.

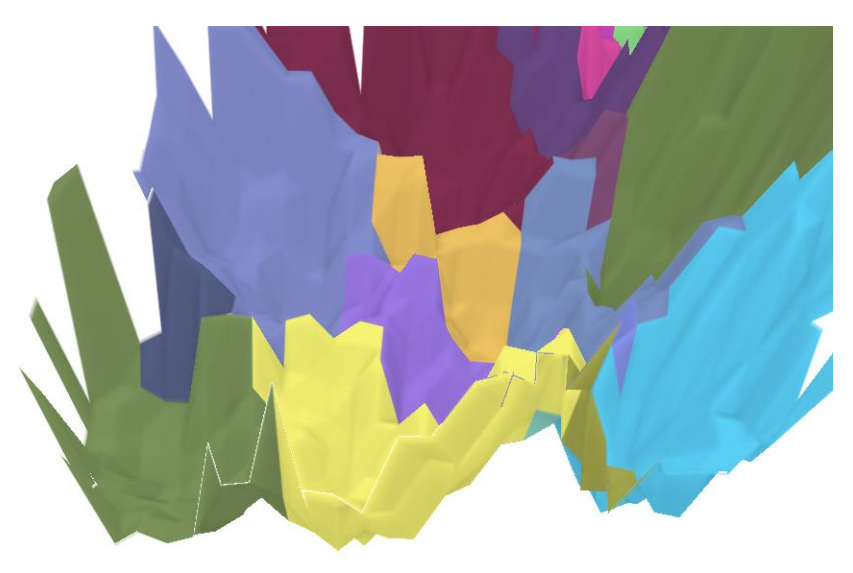

*Figur 29: Watershed Raster lagt på snudd CHM. Visualisert i ArcGis.*

<span id="page-31-0"></span>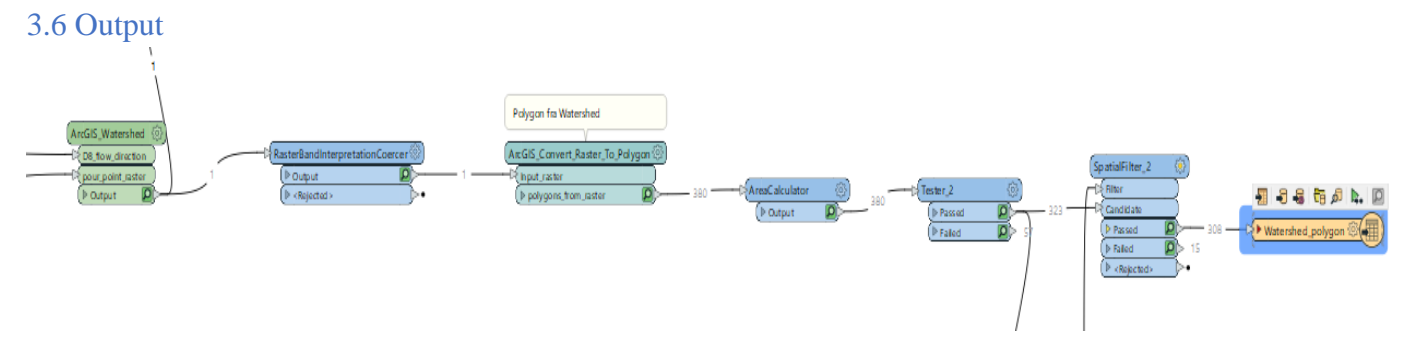

*Figur 30: Transformasjon fra Raster til polygon i FME.*

Ved å kjøre den FME benken som tidligere er blitt forklart skal man nå sitte igjen med en fil som inneholder polygoner som inneholder arealet av hvert enkelt tre og en fil som inneholder toppunkter for hvert enkelt tre.

#### <span id="page-31-1"></span>3.6.1 Polygon

Outputen til Waterhsed verktøyet er et raster, dette rasteret blir transformert til polygoner for å lettere kunne visualisere senere. For å fjerne polygoner som ikke er trær blir det brukt en areacalculator som regner ut arealet til alle polygonene. Det blir så kjørt en areal test som fjerner alle polygoner som har et areal mindre enn  $3 \text{ m}^2$ . Minstearealet blir satt ut ifra hva jeg har valgt å definere som hva som er minste arealet til et tre ut ifra forsøksområdene. Andre forsøk slik som (Edson & Wing, 2011) har brukt  $1m^2$  minste areal og de bruker minimumshøyde på en meter. Dette mener jeg blir for lite for forsøksområdene som blir brukt i denne oppgaven.

#### <span id="page-31-2"></span>3.6.2 Toppunkter

For å hente ut toppunkter bruker jeg i denne metoden Sink rasteret. Her også gjøres raster om til polygon. For å hente ut høyden til toppunktene brukes et verktøy kalt for ArcGis Zonal Statistics polygon. Dette verktøyet blir brukt for å hente ut cellene med høyest verdi, altså cellen med høyest z verdi. Høyden blir hentet fra CHMen som er utgangspunktet i hele forsøket. Cellene med høyest verdi innenfor hvert polygon hentet fra Sink blir videre transformert til punkter før de kjøres gjennom et spatial filter som fjerner alle punkter som er ikke er innenfor et polygon fra watershed.

#### <span id="page-32-0"></span>4. Resultater

Resultatene i denne oppgaven blir et polygondatasett med trearealer og et datasett med punkter som er tretoppene. Ut ifra disse datasettene og fasiten som ble laget ser jeg på hvordan min metode treffer i forhold til virkeligheten. I tillegg til fasiten laget til denne oppgaven kommer jeg også til å se på områder som er blitt telt tidligere av Plan og bygningsetaten. Dette datasettet gir ikke XY, men det gir et antall. Det jeg er ute etter i min metode er presisjon. Få antall trær segmentert til å stemme med antall trær i virkeligheten.

|                     |                    |                                      |     | Høyde Høyde             | <b>Antall</b> |
|---------------------|--------------------|--------------------------------------|-----|-------------------------|---------------|
| <b>Studieområde</b> | <b>Beliggenhet</b> | <b>Skogtype</b>                      | min | max                     | trær          |
|                     | Skogsklynge på     |                                      |     |                         | 308           |
| område 1            | ekebergsletta      | Blandingsskog $7,5 \text{ m}$ 19,4 m |     |                         |               |
|                     | mindre             |                                      |     |                         | 34            |
|                     | skogsklynge på     |                                      |     |                         |               |
| område 2            | ekebergsletta      | Løvtrær                              |     | $10.9 \text{ m}$ 16.4 m |               |

<span id="page-32-2"></span>*Tabell 1: Oversikt over forsøksområder telt til denne oppgaven.*

#### <span id="page-32-1"></span>4.1 Visualiseringer

For å se på resultatene åpner jeg polygonfiler og toppunktfiler laget i FME i ArcGis. Der farges hvert polygon etter ID. I tillegg brukes et flyfoto som bakgrunn. Når man ser på bildene av resultatene ser man det er forskjeller fra virkeligheten når det kommer til formen på trekronene, antall trekroner og hvor stort område trekronene dekker.

#### <span id="page-33-0"></span>4.1.1 Område 1

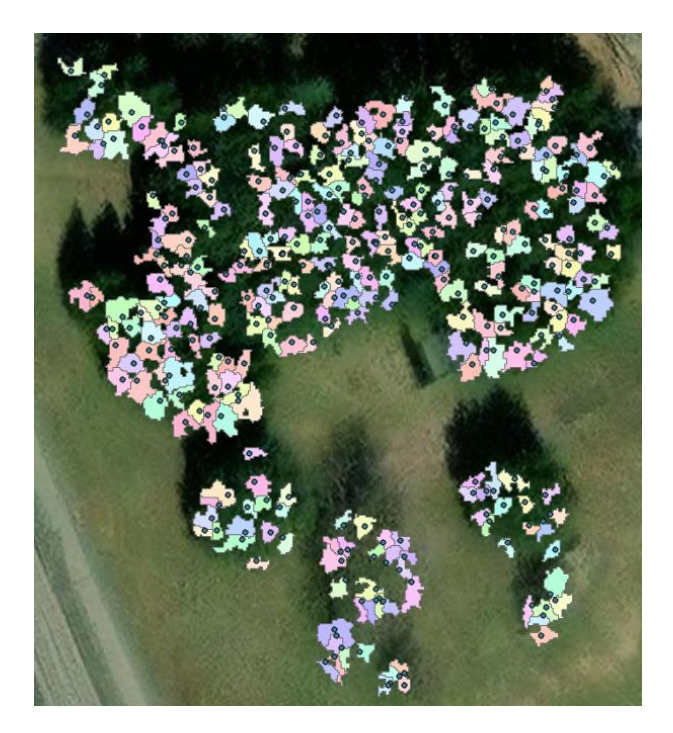

*Figur 27 Toppunkter og polygoner. Cellzise 0,25 meter.*

<span id="page-33-1"></span>Ved Cellzise 0,25 meter blir ikke alle arealene dekket og det er store hull i skogsområde hvor det ikke er blitt detektert skog (se figur 27). Modellen telte 336 trær som er 109% i forhold til fasit.

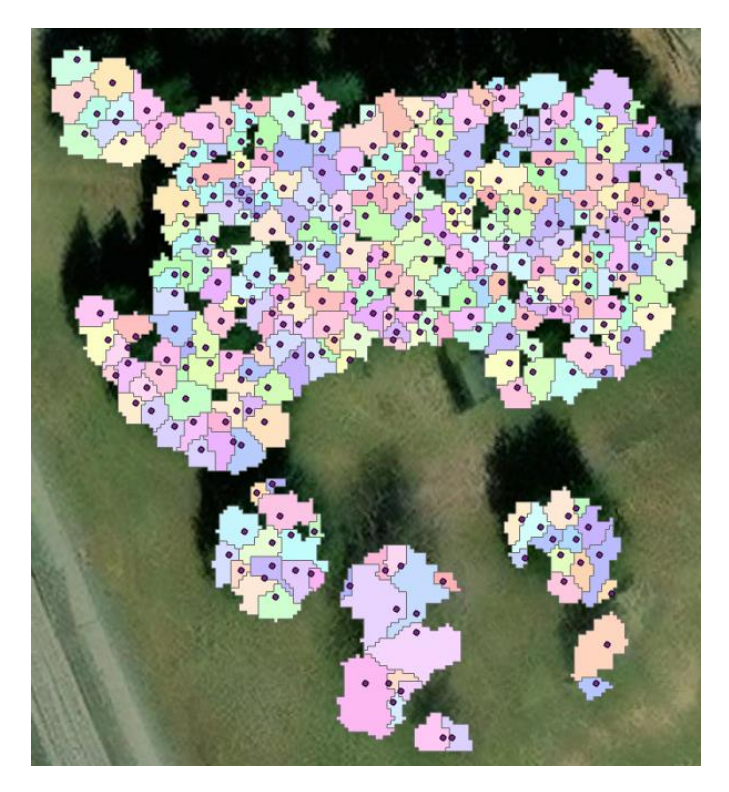

*Figur 28: Toppunkter og polygoner. Cellzise 0,5 meter.*

<span id="page-34-0"></span>Resultatet ved bruk av Cellzise avviker noe fra virkeligheten og har noen hull der det skulle vært trepolygoner (se figur 28). Forsøket gir imidlertid et godt bilde på virkeligheten når det kommer til størrelse på arealene og når det kommer til områdene arealene dekker. Modellen telte 308 trær som er 100% i forhold til fasit.

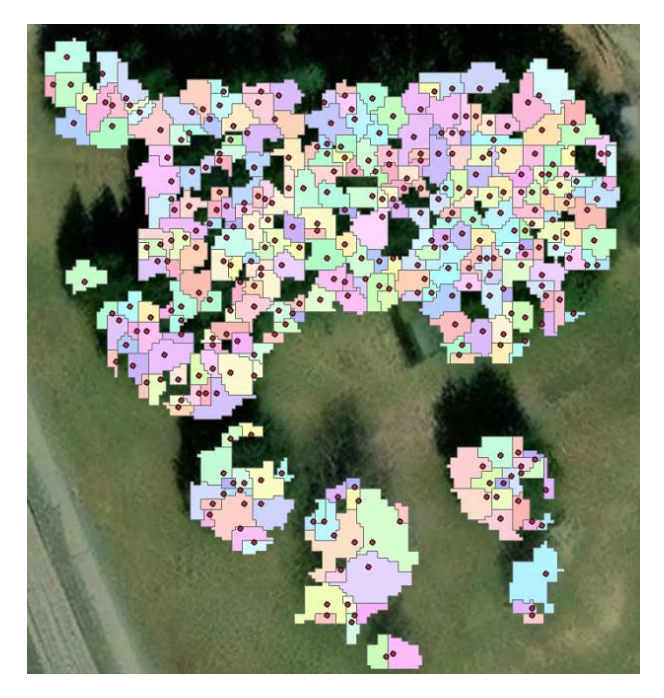

*Figur 29: Toppunkter og polygoner. Cellzise 0,75 meter.*

<span id="page-35-0"></span>Forsøket med Cellzise 0,75 meter gir et resultat som dekker mesteparten av forsøksområde. Her som i figur 28 er det også noen hull. Det som tydelig endrer seg fra 0,5 til 0,75 er at polygonene endrer geometri. Hvis man sammenligner figur 28 og figur 29 blir polygonene i figur 29 mer rektangulære. Dette kommer av at cellestørrelsen er større og der med får også trærne en mer rektangulær form (se figur 29). Modellen telte 318 trær som er 103% i forhold til fasit.

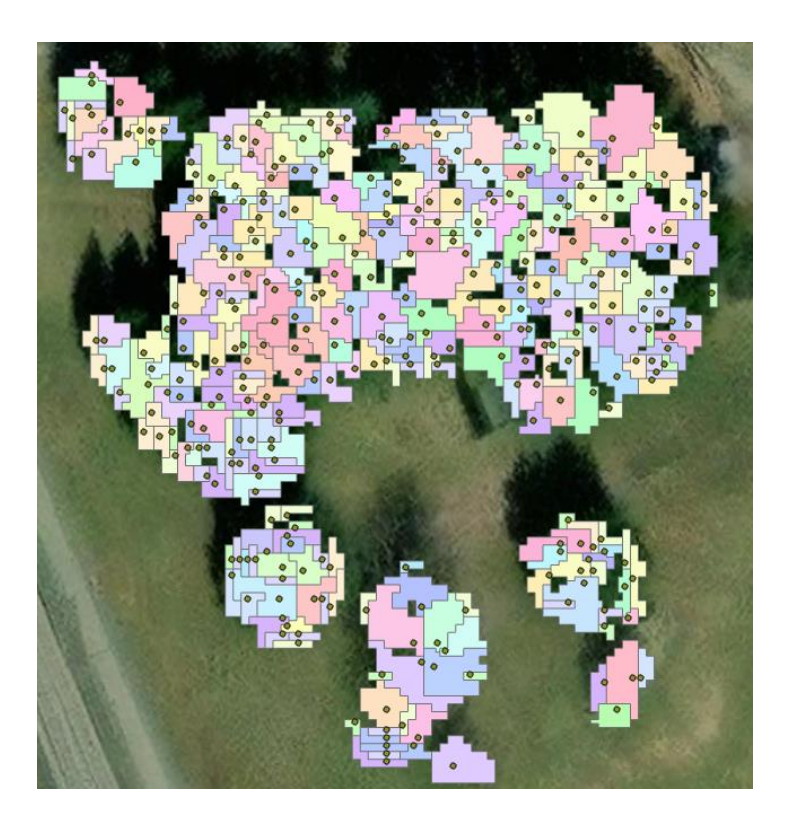

*Figur 30: Toppunkter og polygoner. Cellzise 1 meter.*

<span id="page-36-1"></span><span id="page-36-0"></span>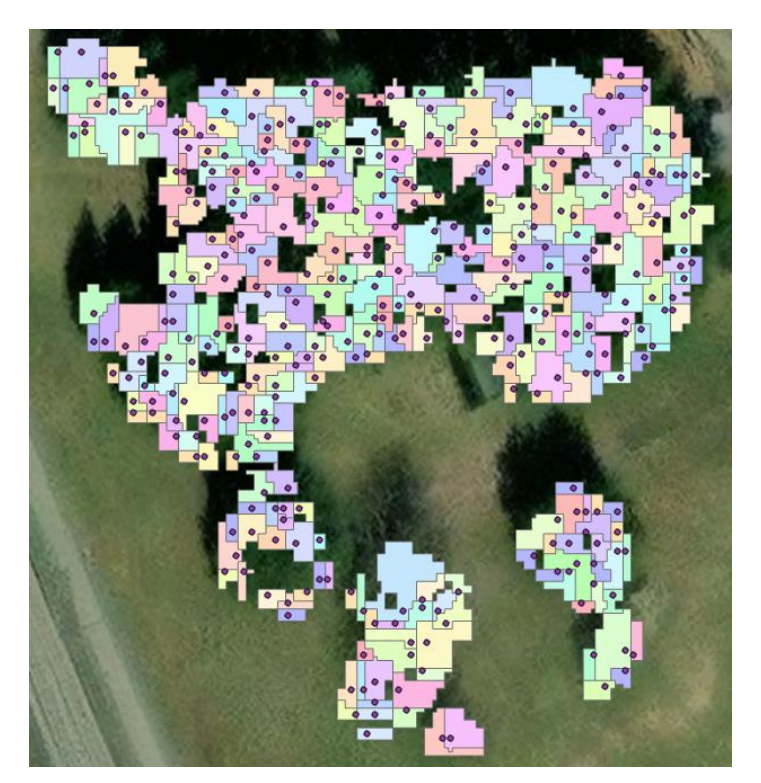

*Figur 31: Toppunkter og polygoner. Cellzise 1,25 meter.*

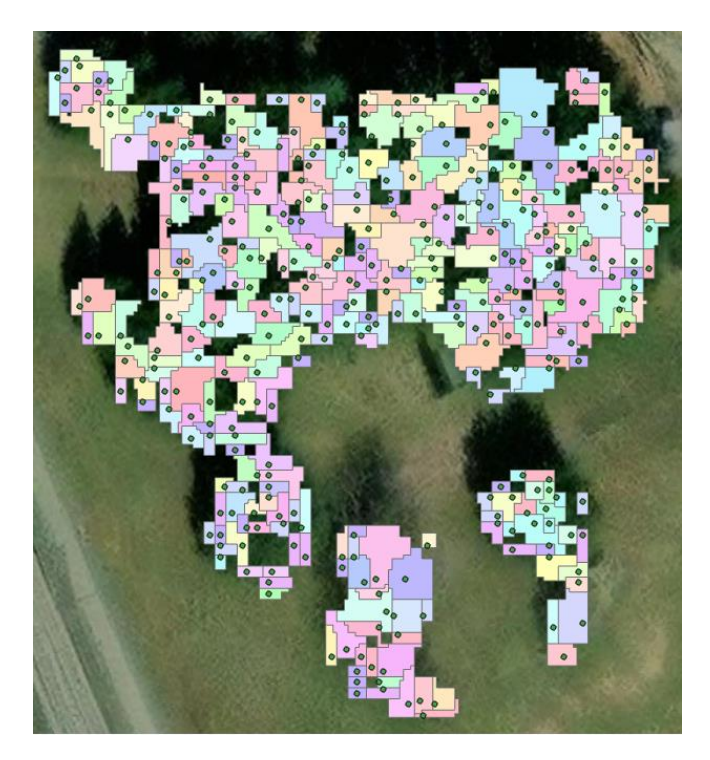

*Figur 32 Toppunkter og polygoner. Cellzise 1,5 meter.*

<span id="page-37-0"></span>Resultatet av forsøkene med Cellzise 1m, 1,25m og 1,5m ble noe likt. Se figur 30,31 og 32. Geometrien til trærne blir svært rektangulære og det blir mye hull der det skulle vært polygoner. Dette kommer av at cellene blir for store og rasterene får en for firkantet geometri i forhold til hvordan trær ser ut i virkeligheten. Ved bruk av 1m segmenterte modellen 318 trær som er 103% i forhold til fasit, 1,25m segmenterte 376 trær som er 122% i forhold til fasit og 1,5m segmenterte 361 trær som er 117% i forhold til fasit.

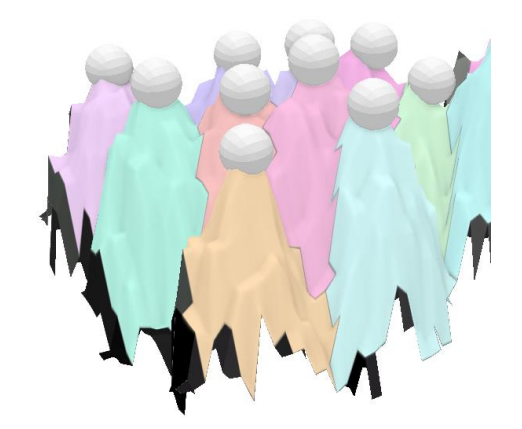

*Figur 33 Cellzise 0,5 meter i 3D.*

<span id="page-38-0"></span>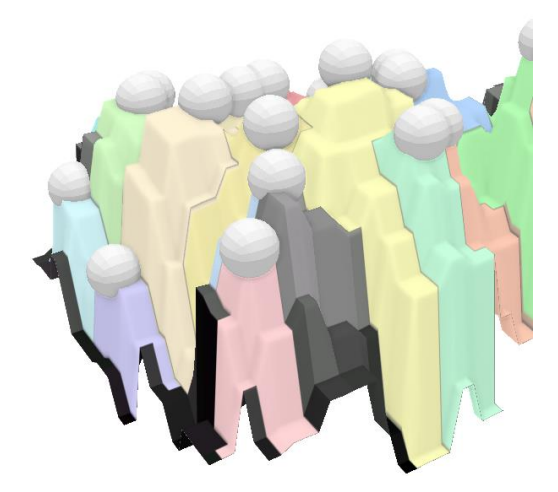

*Figur 34 Cellzise 1,25 meter i 3D.*

<span id="page-38-1"></span>Ved å fargelegge CHM med de forskjellige polygondatasettene blir forskjellene på de forskjellige cellestørrelsene tydeligere. I figur 33 synes toppene tydelig og det er ganske naturlig hvor tretoppunktene skal ligge. I figur 34 er toppene i CHMen mer rektangulære og mindre tydeligere. Dette gjør at modellen sliter med å detektere topper og resultatet blir ikke særlig virkelighetsnært.

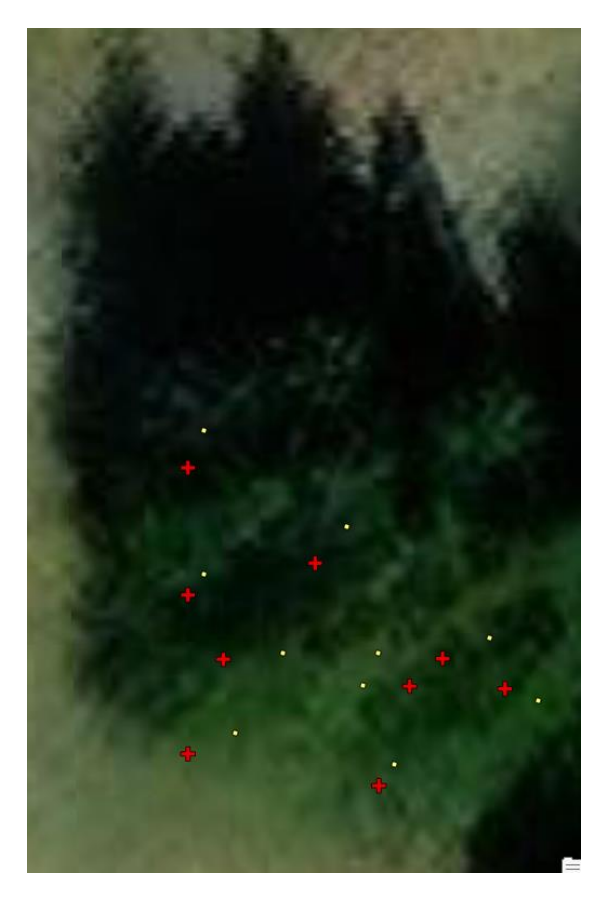

*Figur 35: forskjell på fasit og metodens toppunkter i område 1. Cellzise 0,5 meter.*

<span id="page-39-0"></span>Figur 35 er fra samme område som figur 33 og 34. Området består av store grantrær med tydelige topper. Her er røde kryss innmålte trær og gule sirkler toppunkter detektert av modellen. Her ser vi at dette antallet og posisjonen stemmer greit. Trærne er målt inn på stammen i brysthøyde. Dette fører til at posisjonen til tretoppunktene og innmålt trepunkt ikke helt det samme i XY plan, som kommer av at trær sjeldent er helt rette.

#### <span id="page-40-0"></span>4.1.2 Område 2

I område 2 ble resultatet av forsøkene generelt mindre vellykket. Dette kommer av at dette området består en klynge med løvskog. I denne klyngen sliter metoden å skille hva som er topper og hva som er større greiner. Dette gjør at noen greiner blir telt med som et eget tre. Dette kommer av formen til en klynge med løvtrær. Denne er ofte rundere i formen enn bartrær og dermed sliter hydrologiske verktøy å finne toppene. Se figur 36 og figur 37.

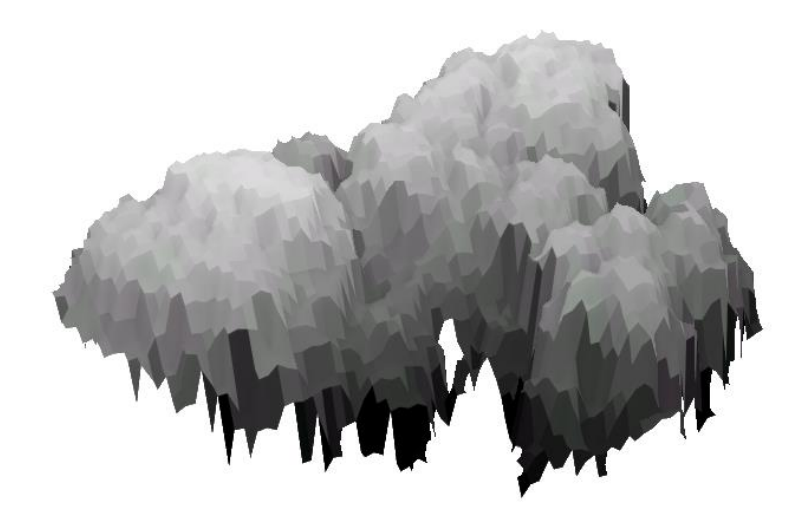

*Figur 36 CHM område 2*

<span id="page-40-1"></span>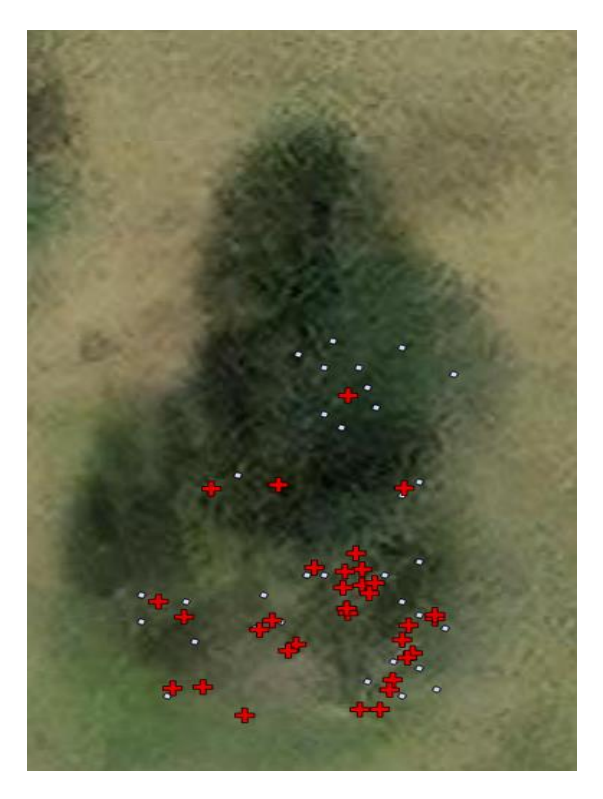

*Figur 37: forskjell på fasit og metodens toppunkter i område 2. Cellzise 0,5 meter.*

<span id="page-40-2"></span>I figur 37 bruker jeg punkter fra trær som er blitt målt inn og tretoppunkter hentet fra metoden med Cellzise 0,5 meter. Røde kryss er innmålte trær og små sirkler er punkter fra forsøket.

Her virker det som om at metoden sliter med å treffe riktig. Spesielt treffer den dårlig i området som ligge øverst bilde. Her er det blitt målt inn et enkelt tre i fasiten. I forsøket blir dette enkelt treet segmentert til ti trær. Dette kommer av at de er et stort løvtre med store grener som metoden detekterer som enkelttrær. Hadde man her hatt cellzise tilpasset treet så hadde kanskje treet blitt segmentert som et, men da hadde dette gått utover de andre trærne i klyngen som er mindre og blir bedre detektert ved cellzise 0,5 meter.

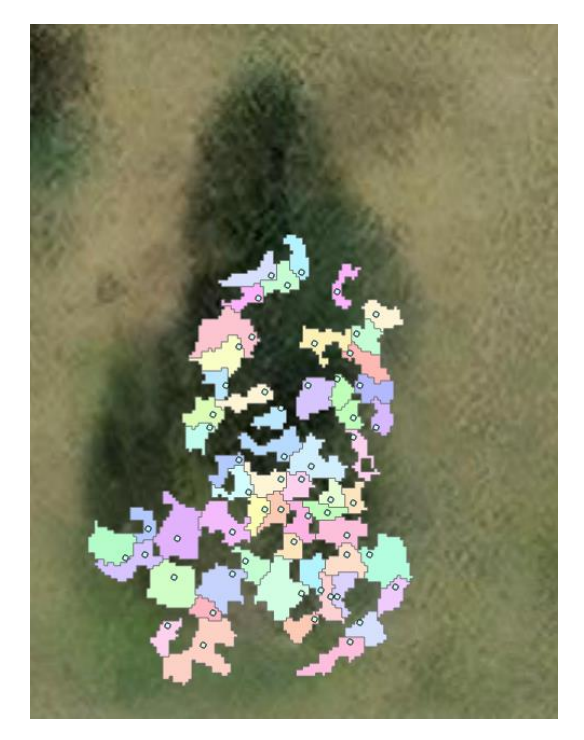

*Figur 38: Toppunkter og polygoner. Cellzise 0,25 meter.*

<span id="page-41-0"></span>I figur 37 er det store hull og lite dekning av området som skulle vært dekket med segmenterte trær. Dette skyldes at oppløsningen blir så stor at metoden detekterer veldig mange tretopper. Disse toppene er mest sannsynlig greiner. Mange av greinene blir da fjernet når metoden bruker arealfilteret for å fjerne arealer mindre enn 3m<sup>2</sup>. Modellen teller 57 trær som er 168% i forhold til fasit.

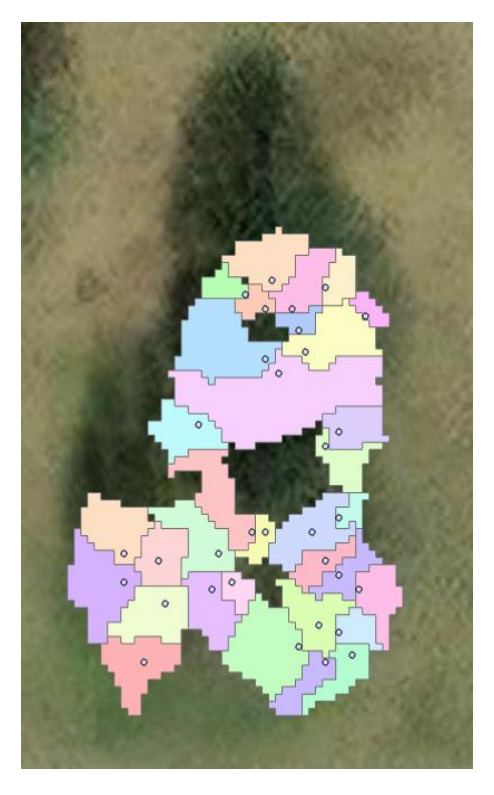

*Figur 39: Toppunkter og polygoner. Cellzise 0,5 meter.*

<span id="page-42-0"></span>Ved å bruke Cellzise 0,5 meter. Se figur 37. Blir det en bedre dekning på areal, men det er også her hull som gjør ikke hele området er dekket. Modellen teller 33 trær som er 97% i forhold til fasit.

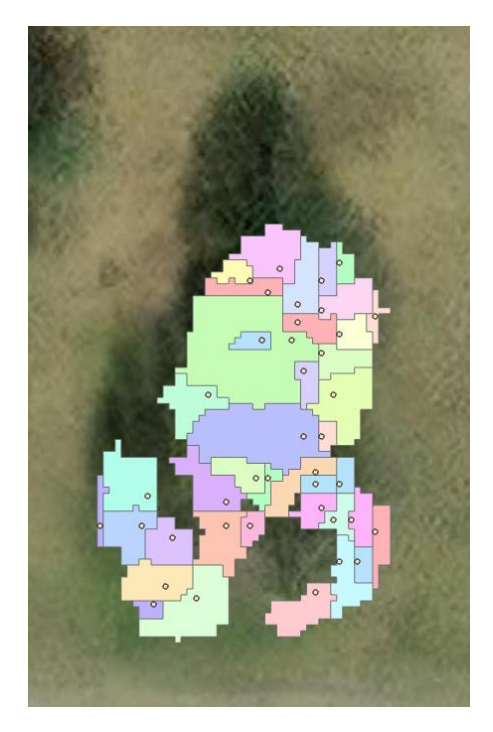

*Figur 40: Toppunkter og polygoner. Cellzise 0,75 meter.*

<span id="page-43-0"></span>Cellzise 0,75 dekker mesteparten av arealet modellen egentlig skal dekke, men det er hull som betyr at modellen ikke får med seg hele arealet med trær. Modellen teller 40 trær som er 118% i forhold til fasit.

<span id="page-43-1"></span>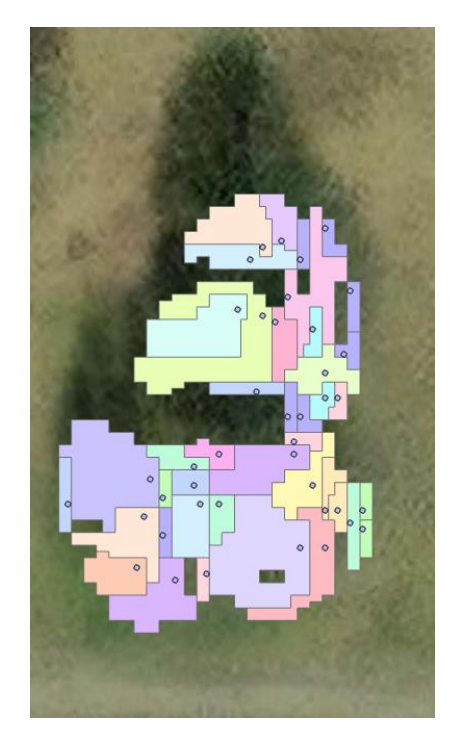

*Figur 41: Toppunkter og polygoner. Cellzise 1 meter.*

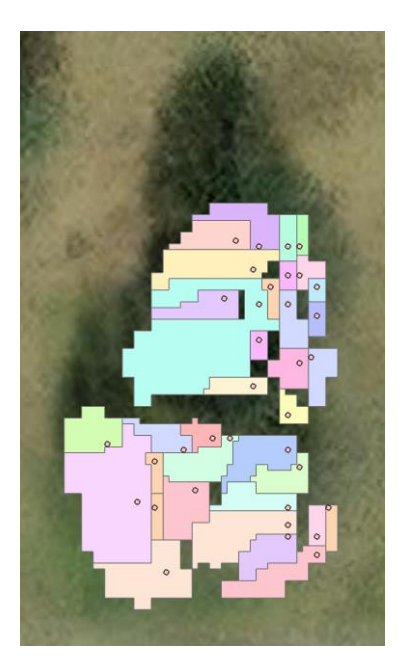

*Figur 42: Toppunkter og polygoner. Cellzise 1,25 meter.*

<span id="page-44-0"></span>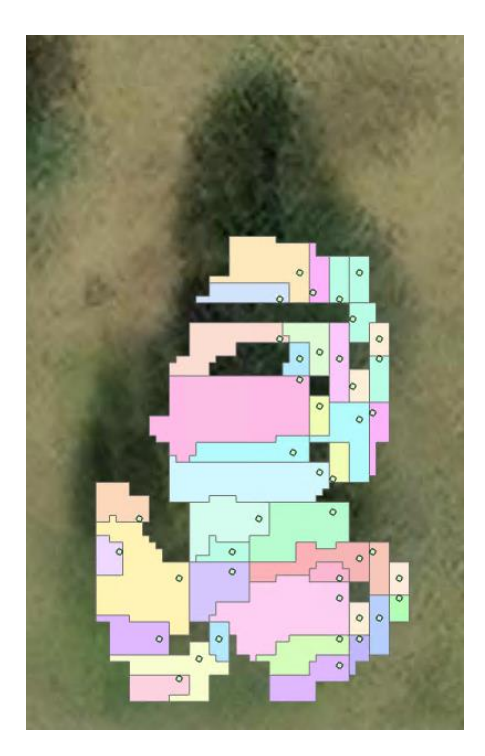

*Figur 43: Toppunkter og polygoner. Cellzise 1,5 meter.*

<span id="page-44-1"></span>Cellzise 1 m,1,25m og 1,5m gir alle et ganske likt resultat. Trærne blir her som i område 1 rektangulære og formen blir lite virkelighets nært. Dette kommer også her av at cellestørrelsen blir så stor at det ikke passer til hvordan et tre ser ut i virkeligheten. Ved bruk av cellzise 1m telte modellen 41 trær som er 121% i forhold til fasit, ved bruk av cellzise 1,25m telte modellen 35 trær som er 103% i forhold til fasit og ved bruk av cellzise 1,5m telte modellen 42 trær som er 124% i forhold til fasit.

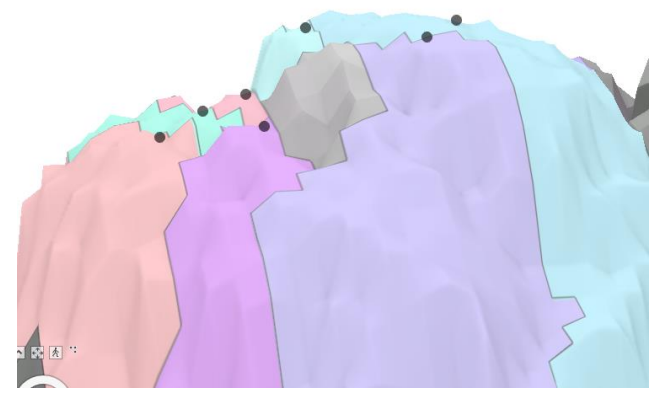

*Figur 44: område 2 3D. Cellzise 0,5 meter.*

<span id="page-45-0"></span>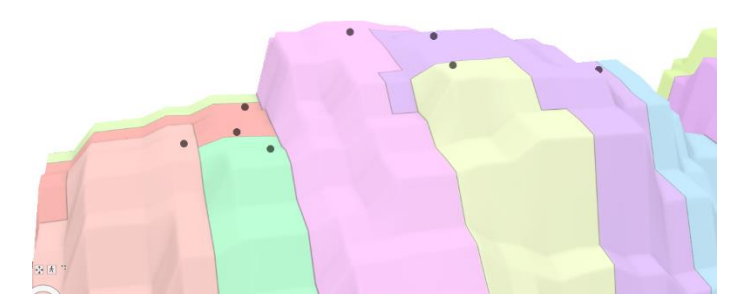

*Figur 45 Område 2 i 3D. Cellzise 1,25 meter.*

<span id="page-45-1"></span>Figur 44 og 45 er CHM farget etter polygoner. Begge figurene er av et stort løvtre som har blitt segmentert som flere trær. Forskjellen mellom oppløsningen blir godt visualisert. I figur 45 hvor CHM har en oppløsning på 1,25 meter blir modellen veldig rektangulær og vanskelig å hente ut detaljene som skal til for å finne tretopper og trearealer. Figur 44 har en mer virkelighetsnær form. Her synes også et grått felt som er et treareal som er fjernet grunnet at arealet var mindre enn 3m<sup>2</sup>.

#### <span id="page-46-0"></span>4.2 Statistikk

I denne delen av oppgaven går jeg gjennom statistikken av resultatene til forsøkene. Her kommer oppgaven ikke til å ta for seg hvordan arealene ser ut slik som det ble skrevet om i del 4.1. I 4.2 ser jeg på tallene, antallet trær som modellen teller og hvor stor del av arealene som blir fjernet i areal testen.

For å sjekke hvordan metoden stemmer med virkeligheten blir resultatene fra forsøket sett på ved å sammenligne det med fasiten. Formel 3 blir brukt for å regne ut hvordan presisjon hvert forsøk hadde. Presisjonen i dette forsøket betyr hvordan metodens telte trær passer i forhold til fasiten i prosent.

> Presisjon =  $\frac{N_{test}}{N}$  $N_{fast}$ 100%

*Formel 3: Presisjon på forsøket (Yang et al., 2020).*

#### <span id="page-46-3"></span><span id="page-46-1"></span>4.2.1 Område 1

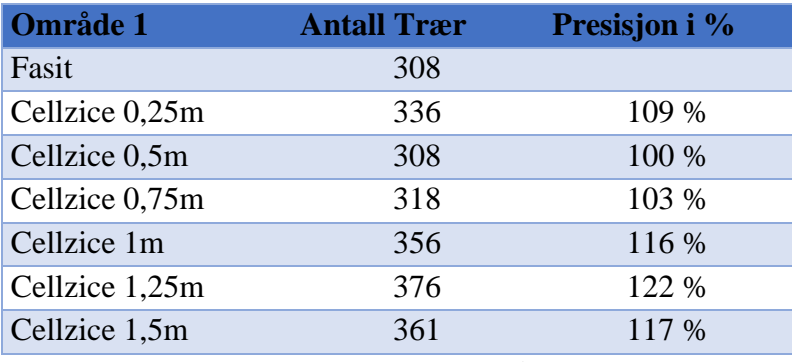

*Tabell 2: resultater område 1.*

<span id="page-46-2"></span>Område 1 består av en blandet skog, men hovedsakelig består skogsklyngen av tett furuskog hvor trærne er i cirka samme høyde og trekronene har en jevn størrelse. I utkanten av klyngen er det mindre klynger av løvtrær og grantrær. Denne skogsklyngen gir et godt bilde på hvordan byskogen/bytrærne til Oslo kommune er. Resultatene av forsøkene gir en generell oversegmentering. Alle forsøkene ga en telling over eller lik 100 %. Det er også interessant å se at segmenteringen synker fra 0,25 m til 0,5 m før det øker igjen fra 0,75m.

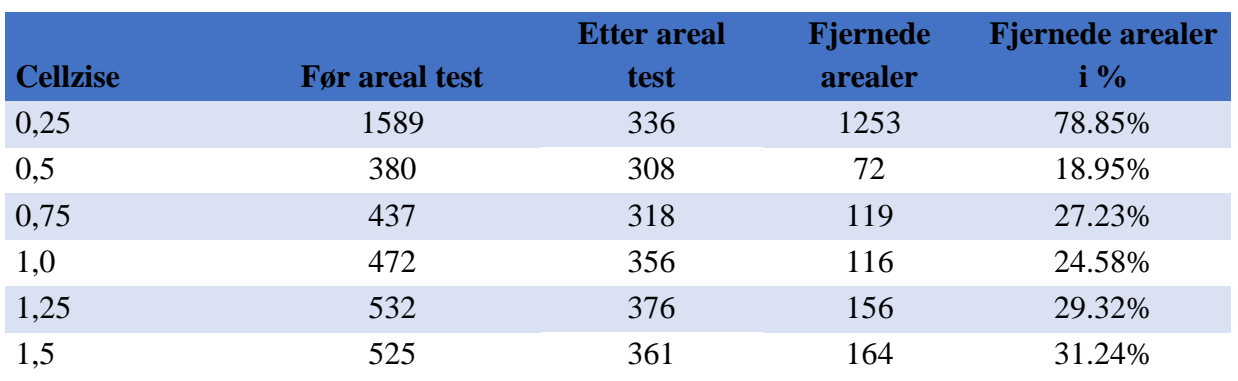

*Tabell 3: Fjernede arealer fra område 1.*

<span id="page-47-1"></span>Tabell 3 ser på hvor mange arealer Watershed algoritmen detekterer og hvor mange arealer som blir fjernet når det blir kjørt areal test som fjerner arealer under  $3m^2$ .

#### <span id="page-47-0"></span>4.2.2 Område 2

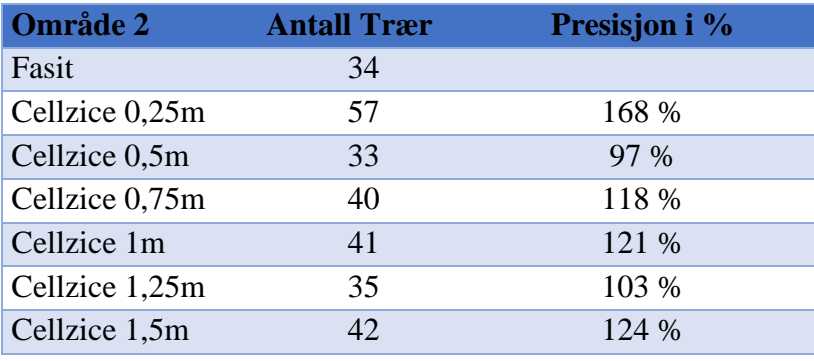

*Tabell 4: Resultater område 2.*

<span id="page-47-2"></span>Område 2 består av løvtrær som står i klynge. Utfordringen med denne klyngen er at trærne er så store at de vokser inn i hverandre. Dette gjør det vanskelig å få skilt trærne fra hverandre. I tillegg vil det å skille hva som er et tre og hva som er en grein være en utfrordring. Resultatet fra forsøket i område 2 er ganske likt som i område 1 det synker fra 168% ved cellzise 0,25m til 97% ,før det øker til 118% igjen.

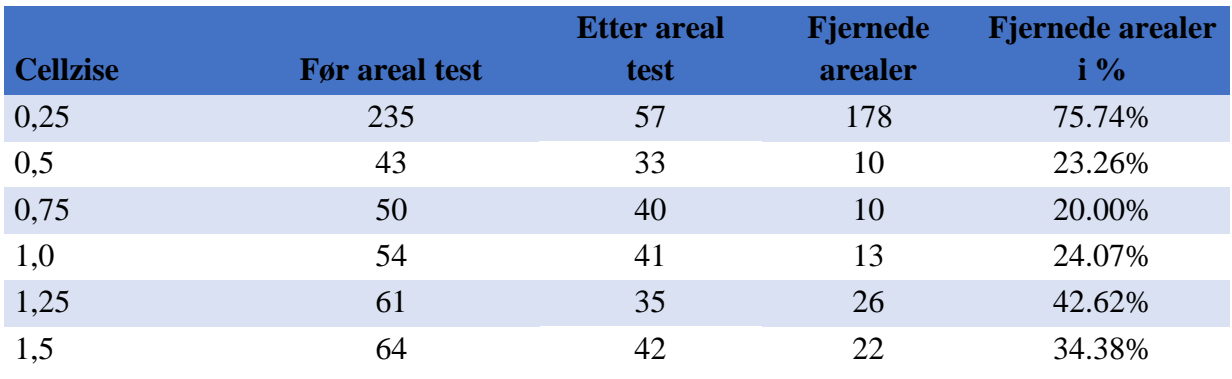

<span id="page-47-3"></span>*Tabell 5: Fjernede arealer fra område 2.*

Tabell 5 ser på hvor mange arealer Watershed algoritmen detekterer og hvor mange arealer som blir fjernet når det blir kjørt areal test som fjerner arealer under 3m<sup>2</sup>.

#### <span id="page-48-0"></span>4.2.3 Område telt av PBE

I dette forsøket ser jeg på områder som er blitt telt av Plan og bygningsetaten (PBE) i 2018. jeg brukte en stor punktsky fra et område på Nordstrand. Metoden som ble brukt til å telle trær var å fysisk telle trær i felt. Kommentaren til flere av områdene som er blitt telt er at det er mye tynne trær i undervegetasjonen. Dette kan være med å påvirke resultatet av forsøkene.

| <b>Område</b>  | 0,25m     | 0,5m      | 0,75m | 1 <sub>m</sub> | 1,25m                                                             | 1,5m | <b>Fasit</b> |
|----------------|-----------|-----------|-------|----------------|-------------------------------------------------------------------|------|--------------|
|                | 692 (89%) | 594 (76%) |       |                | 713 (92%) 869 (112%) 954 (123%) 1004 (129%)                       |      | 778          |
| 2              | 616(83%)  |           |       |                | 573 (77%) 637 (86%) 788 (106%) 884 (119%) 950 (128%)              |      | 740          |
| 3              |           |           |       |                | 157 (189%) 126 (152%) 143 (172%) 167 (201%) 192 (231%) 192 (231%) |      | 83           |
| $\overline{4}$ |           |           |       |                | 583 (154%) 462(122%) 518(137%) 661 (175%) 747 (198%) 802 (212%)   |      | 378          |
| $5^{\circ}$    |           |           |       |                | 242 (120%) 202(100%) 244(121%) 284 (141%) 333 (166%) 334 (166%)   |      | 201          |
| 6              | 73 (143%) |           |       |                | 68 (133%) 71 (139%) 91 (178%) 114 (224%) 96 (188%)                |      | 51           |
| $\tau$         |           |           |       |                | 251 (189%) 191(144%) 237(178%) 293 (220%) 352 (265%) 359 (270%)   |      | 133          |

<span id="page-48-1"></span>*Tabell 6: Tabell med resultater for forsøk gjort på områder telt av PBE.*

I tabell 6 er resultatene for forsøk i områder telt av PBE samlet. I tabellen er det antall segmenterte trær med presisjon i prosent i parentes.

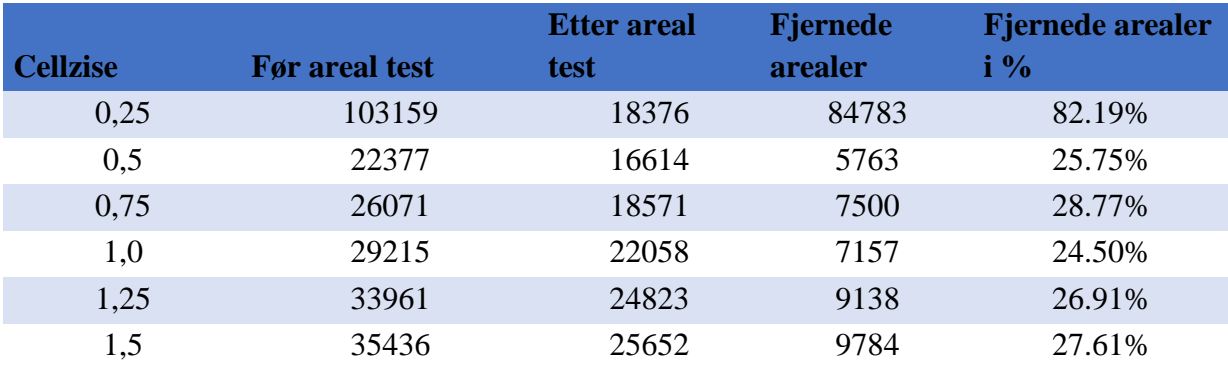

*Tabell 7: Fjernede arealer fra en stor punktsky over et område på Nordstrand.*

<span id="page-48-2"></span>I tabell 7 er det blitt utført et forsøk på et stort område med alle cellestørrelsene. Denne gjennomføringen tok en del lenger tid enn de andre forsøkene da datasettet var mye større.

#### <span id="page-49-0"></span>4.2.4 Samlede resultater

For å få en oversikt over resultatene fra forsøkene har resultatene for alle forsøkene blitt sett på og det har blitt beregnet presisjon for hver cellestørrelse.

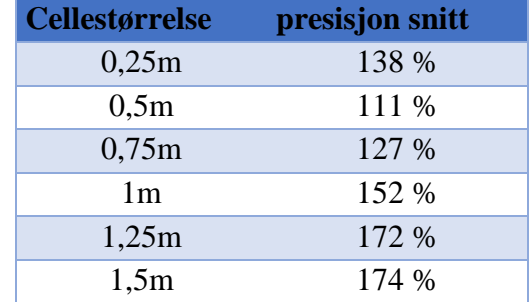

#### *Tabell 8: Snitt av resultater for hver cellestørrelse*

<span id="page-49-1"></span>I tabell 8 er resultater for alle forsøkene slått sammen. Dette er da alle områder som er blitt sett på og alle cellestørrelsene som er blitt brukt.

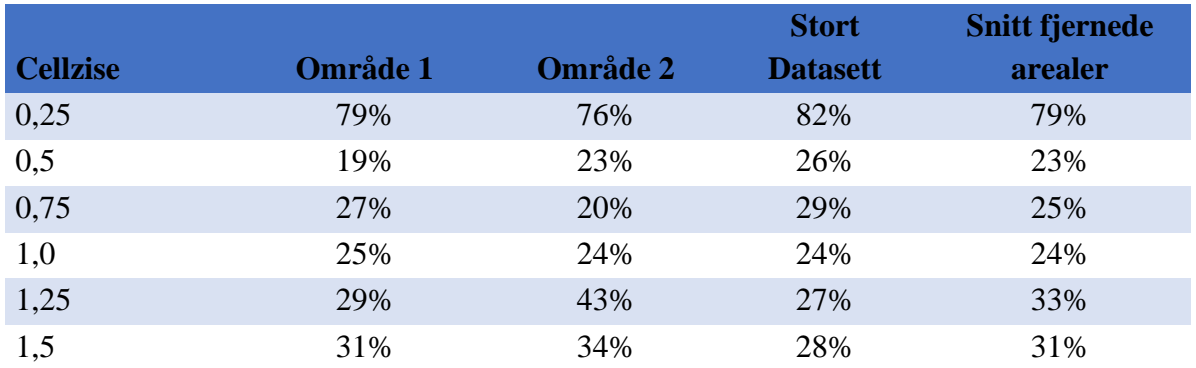

#### *Tabell 9: Samlede resultater for fjernede arealer.*

<span id="page-49-2"></span>I tabell 9 er det blitt sett på hvor mange arealer som blir fjernet og hvor stor andel av arealene som blir fjernet underveis for de forskjellige cellestørrelsene.

#### <span id="page-50-0"></span>5. Diskusjon

Ved å se på resultatene fra forsøkene gjennomført i denne oppgaven ser man at det er et stort spenn når det kommer til hvordan arealene ser ut i tillegg til antallet trær som blir telt ut ifra metoden.

Når det kommer til areal, ble resultatet generelt for område 1 og område 2 veldig forskjellig. Dette kommer av hvordan type trær som befinner seg i forsøksområde. Område 1 består hovedsakelig av furutrær og grantrær som generelt har en mer spiss form enn store løvtrær som område 2 består av. Den spisse formen til furu og gran gjør at segmenteringen ble bedre for område 1 enn område 2. De store løvtrærne i område 2 sliter modellen å skille fra hverandre og store enkelttrær ble segmentert i flere trær. Dette kan komme av at store greiner ble segmentert som egne trær. Det begge områdene har til felles er at begge områdene har hull der det skulle vært trær. Dette kommer av arealtesten som blir brukt i metoden for å fjerne segmenterte trær hvor arealet på trekronen er mindre enn 3m<sup>2</sup>. i tillegg til at arealene blir fjernet kan også hullene i resultatet komme av at det ikke er punkter innenfor cellen når man skal gjøre om fra punktsky til raster. Ved å se på tabell 9 blir det ved cellzise 0,25 meter i snitt fjernet 79% av arealene før det synker til cellzise 0,5 meter hvor det blir fjernet 23% i snitt. Snittet ved lavere oppløsning øker noe, men holder seg ganske jevnt ved bruk av cellestørrelse 0,75m-1,5m hvor snittet ligger mellom 24% og 33 %.

Ved å se på statistikken på antall telte trær er forskjeller på antall trær som blir telt. Hvis man kun ser på område 1 og område 2 ser man at modellen generelt oversegmenterer, men når man ser på resultatene fra område telt av PBE blir det også i noen områder undersegmentert. Dette kan komme av at trær har blitt borte i disse områdene eller at fasit ikke stemmer helt. Hvis det er mange korte trær som var under 2,5 meter høye kan disse ha blitt fjernet når modellen fjerner alt av data som er lavere enn 2,5 meter. I tillegg til at noen av områdene telt av PBE under segmenterer er det også noen av områdene som oversegmenter. Dette kan komme av mye store trær med mange grener som gjør at modellen teller enkelttrær flere ganger, men også at det har blitt plantet nye trær der i perioden mellom trærne ble delt og laserskanningen ble utført. Ved å se på tabell 8 er det blitt laget en oversikt over hvordan de forskjellige cellestørrelsene gjør det under segmentering av de forskjellige områdene. Her er det interessant å se at segmenteringen synker fra 138% ved bruk av cellestørrelse 0,25 m til 111% ved bruk av cellestørrelse 0,5 m før det øker gradvis fra 127% til 174% ved bruk av 0,75m-1,5m.

#### <span id="page-51-0"></span>5.1 videre arbeid

For å kunne utvikle metoden videre kunne det vært interessant å sett på om det hadde vært mulig å bruke data hvor også vegetasjonene hadde blitt klassifisert innen treslag og på denne måten fått tilpasset metoden innenfor hvert treslag. Dette kan være med på å løse deler av utfordringen med at metoden sliter å skille hva som er store løvtrær og hva som er grener på store løvtrær.

#### <span id="page-51-1"></span>6. Konklusjon

- Hvordan påvirker cellestørrelse telling av trær i treklynger?

I denne oppgaven har det blitt testet hvordan cellestørrelsen påvirker resultatet ved bruk av en CHM-watershed segmentering. Det har blitt gjort forsøk med cellestørrelse: 0,25 m, 0,5 m, 0,75m, 1 m, 1,25m og 1,5m. Resultatene for forsøkene var blandede og de forskjellige cellestørrelsene ga forskjellige resultater. Ved å se på hvordan arealene ser ut og hvor mange hull det det var i resultat er det 0,5m og 0,75 meter som ga et mest virkelighetsnært resultat. Metoden fungere bra på områder med barskog hvor trærne har tydelige topper, men sliter med store løvtrær hvor metoden segmenterer grener som trær.

- Hvilken cellestørrelse gir best resultat?

Ved å se på tallene fra tabell 8 er det stort sprik i resultatene og mye oversegmentering, men ut ifra disse tabellen er det cellestørrelse 0,5 meter har best presisjon med 111% treff i forhold til fasiten. Ut ifra dette kan jeg konkludere med at 0,5 meter i cellestørrelse gir best resultat for datasettene og områdene som er blitt brukt i forsøkene til denne oppgaven.

Kilder:

- Burrough, P. A. & McDonnell, R. A. (2000). *Principles of Geographical Information Systems*. 3 utg.: Oxford University press.
- Chen, Z., Gao, B. & Devereux, B. (2017). State-of-the-art: DTM generation using airborne LIDAR data. *Sensors*, 17 (1): 150.
- Edson, C. & Wing, M. G. (2011). Airborne light detection and ranging (LiDAR) for individual tree stem location, height, and biomass measurements. *Remote Sensing*, 3 (11): 2494-2528.
- Esri. (Udatert-a). *Flow Direction(Spatial Analyst)*. Tilgjengelig fra: [https://pro.arcgis.com/en/pro](https://pro.arcgis.com/en/pro-app/latest/tool-reference/spatial-analyst/flow-direction.htm)[app/latest/tool-reference/spatial-analyst/flow-direction.htm](https://pro.arcgis.com/en/pro-app/latest/tool-reference/spatial-analyst/flow-direction.htm) (lest 29.03).
- Esri. (Udatert-b). *How Sink works*. Tilgjengelig fra: [https://pro.arcgis.com/en/pro](https://pro.arcgis.com/en/pro-app/latest/tool-reference/spatial-analyst/how-sink-works.htm#GUID-A9D25996-9EEA-4E92-9E19-CA2CD480724D)[app/latest/tool-reference/spatial-analyst/how-sink-works.htm#GUID-A9D25996-](https://pro.arcgis.com/en/pro-app/latest/tool-reference/spatial-analyst/how-sink-works.htm#GUID-A9D25996-9EEA-4E92-9E19-CA2CD480724D) [9EEA-4E92-9E19-CA2CD480724D](https://pro.arcgis.com/en/pro-app/latest/tool-reference/spatial-analyst/how-sink-works.htm#GUID-A9D25996-9EEA-4E92-9E19-CA2CD480724D) (lest 01.04).
- Esri. (Udatert-c). *How the zonal statistics tools work*. Tilgjengelig fra: [https://pro.arcgis.com/en/pro-app/latest/tool-reference/spatial-analyst/how-zonal](https://pro.arcgis.com/en/pro-app/latest/tool-reference/spatial-analyst/how-zonal-statistics-works.htm)[statistics-works.htm](https://pro.arcgis.com/en/pro-app/latest/tool-reference/spatial-analyst/how-zonal-statistics-works.htm) (lest 04.04).
- Esri. (Udatert-d). *Watershed(raster Analysis)*. Tilgjengelig fra: [https://pro.arcgis.com/en/pro](https://pro.arcgis.com/en/pro-app/latest/tool-reference/raster-analysis/watershed.htm#S_GUID-6C5A8781-74E2-4094-B704-697646CF568E)[app/latest/tool-reference/raster-analysis/watershed.htm#S\\_GUID-6C5A8781-74E2-](https://pro.arcgis.com/en/pro-app/latest/tool-reference/raster-analysis/watershed.htm#S_GUID-6C5A8781-74E2-4094-B704-697646CF568E) [4094-B704-697646CF568E](https://pro.arcgis.com/en/pro-app/latest/tool-reference/raster-analysis/watershed.htm#S_GUID-6C5A8781-74E2-4094-B704-697646CF568E) (lest 29.03).
- Hanssen, F., Barton, D. N., Venter, Z. S., Nowell, M. S. & Cimburova, Z. (2021). Utilizing LiDAR data to map tree canopy for urban ecosystem extent and condition accounts in Oslo. *Ecological Indicators*, 130: 108007.
- Holter, M. (2021). *Oslo Kommune Laserskanning 2021*: Terratec.
- *Oslotrær*. Tilgjengelig fra: [https://www.oslo.kommune.no/slik-bygger-vi-oslo/oslotrar/#gref.](https://www.oslo.kommune.no/slik-bygger-vi-oslo/oslotrar/#gref)
- Perko, R., Raggam, H., Deutscher, J., Gutjahr, K. & Schardt, M. (2011). Forest assessment using high resolution SAR data in X-band. *Remote sensing*, 3 (4): 792-815.
- Roussel, J.-R., Auty, D., Coops, N. C., Tompalski, P., Goodbody, T. R., Meador, A. S., Bourdon, J.-F., De Boissieu, F. & Achim, A. (2020). lidR: An R package for analysis of Airborne Laser Scanning (ALS) data. *Remote Sensing of Environment*, 251: 112061.
- Safe-Software. (Udatert). *What is FME?* Tilgjengelig fra: [https://safe](https://safe-software.gitbooks.io/introduction-to-fme-desktop/content/1.getting-started/1.02.what-is-fme.html)[software.gitbooks.io/introduction-to-fme-desktop/content/1.getting-started/1.02.what](https://safe-software.gitbooks.io/introduction-to-fme-desktop/content/1.getting-started/1.02.what-is-fme.html)[is-fme.html](https://safe-software.gitbooks.io/introduction-to-fme-desktop/content/1.getting-started/1.02.what-is-fme.html) (lest 27.03).
- Scott, L. M. & Janikas, M. V. (2009). Spatial statistics in ArcGIS. I: *Handbook of applied spatial analysis: Software tools, methods and applications*, s. 27-41: Springer.
- Skogseth, T. & Norberg, D. (2014). *Grunnlegende Landmåling*. 2 utg.: Gyldendal.
- Sørensen, V. M. (2019). *Modellering av vannveier med*

#### *ArcGIS Pro og bruk av modellerte*

*vannveier til forbedring av FKBVann*: NMBU.

- Tarboton, D. G. (1997). A new method for the determination of flow directions and upslope areas in grid digital elevation models. *Water resources research*, 33 (2): 309-319.
- Yang, J., Kang, Z., Cheng, S., Yang, Z. & Akwensi, P. H. (2020). An individual tree segmentation method based on watershed algorithm and three-dimensional spatial distribution analysis from airborne LiDAR point clouds. *IEEE Journal of Selected Topics in Applied Earth Observations and Remote Sensing*, 13: 1055-1067.

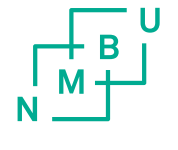

Norges miljø- og biovitenskapelige universitet<br>Noregs miljø- og biovitskapelege universitet<br>Norwegian University of Life Sciences

Postboks 5003<br>NO-1432 Ås<br>Norway